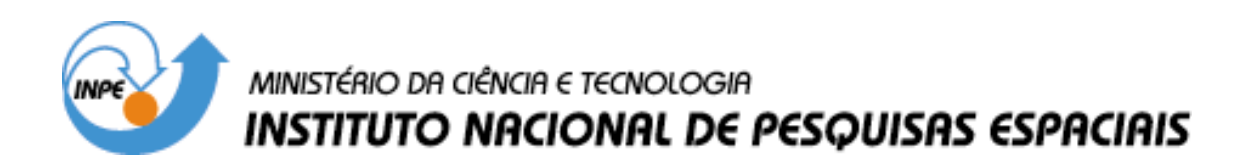

**INPE-14926-RPQ/262** 

## **ORTORRETIFICAÇÃO DE IMAGENS QUICKBIRD ORSTANDARD – LEVANTAMENTO PLANIALTIMÉTRICO DE PONTOS DE APOIO E MÉTODOS DE CORREÇÃO GEOMÉTRICA**

Eduardo Henrique Geraldi Araújo Hermann Johann Heinrich Kux Paulo César Gurgel de Albuquerque

INPE São José dos Campos 2007

## **AGRADECIMENTOS**

Agradecemos a todas as pessoas e instituições que de alguma forma contribuíram para a realização deste trabalho, em especial:

Ao Instituto Nacional de Pesquisas Espaciais (INPE), pela oportunidade de estudos e utilização de suas instalações.

À coordenação do Curso de pós-graduação em Sensoriamento Remoto, pelo empenho em nos fornecer todas as condições necessárias para a realização dos nossos trabalhos.

À empresa Intersat, pelo fornecimento das imagens utilizadas neste trabalho.

À Prefeitura Municipal de Belo Horizonte, Empresa de Informática e Informação do Município de Belo Horizonte (PRODABEL) pelo fornecimento de informações e dados usados neste trabalho.

Ao Departamento de Estradas e Rodagens de Minas Gerais (DER-MG) por ceder seu espaço para a instalação da base do D-GPS e pelos auxílios no trabalho de campo.

#### **RESUMO**

Imagens de alta resolução espacial podem ser utilizadas para obter informações necessárias a atividades de planejamento urbano a fim de melhorar a qualidade de vida da população. No entanto, é necessário que todos os dados do estudo estejam devidamente co-registrados, e, para tanto, modelos de correção geométrica dessas imagens devem ser aplicados. As distorções existentes nestas imagens de alta resolução geométrica impedem a sobreposição direta sobre documentos cartográficos regulares. Este relatório técnico trata do processo ortorretificação de duas imagens Quickbird que faz parte de um amplo estudo, onde inferências espaciais foram feitas para dois bairros de Belo Horizonte (MG), baseadas em cenas do satélite Quickbird de 2002 e 2004 usando classificação orientada a objetos bem como dados geológicos, geotécnicos e legais. Apresentam-se aqui, os procedimentos e resultados de um levantamento planialtimétrico de pontos de apoio para a ortorretificação e de métodos de ortorretificação possíveis com os dados disponíveis. Foram analisadas e discutidas as características, possibilidades e limitações destes procedimentos e suas implicações em estudos urbanos.

# **ORTHORECTIFICATION OF QUICKBIRD ORSTANDARD IMAGES. FIELD SURVEY OF GROUND CONTROL POINTS AND GEOMETRIC CORRECTION METHODS**

### **ABSTRACT**

High resolution images can be used to obtain relevant information for urban planning aiming to increase the quality of life of the population. Nevertheless it is necessary that all data used are duly co-registered and, in order to do that, geometric correction models must be applied to these images. The distortions existing at high resolution images impede the direct superposition on regular cartographic documents. This technical report refers to the ortho-rectification process at two QuickBird images from 2002 and 2004. It is part of a larger study where spatial inferences from two districts of Belo Horizonte (Minas Gerais State Capital) were made using object-oriented image classification as well as geological, geotechnical and legal data were used. The procedures and results of a survey to get GCPs (Ground Control Points) for the ortho-rectification and the methods available for the ortho-rectification are presented. Finally the characteristics, potentials and limitations of these procedures and its implications for studies of urban areas are analyzed and discussed.

# **SUMÁRIO**

Pág.

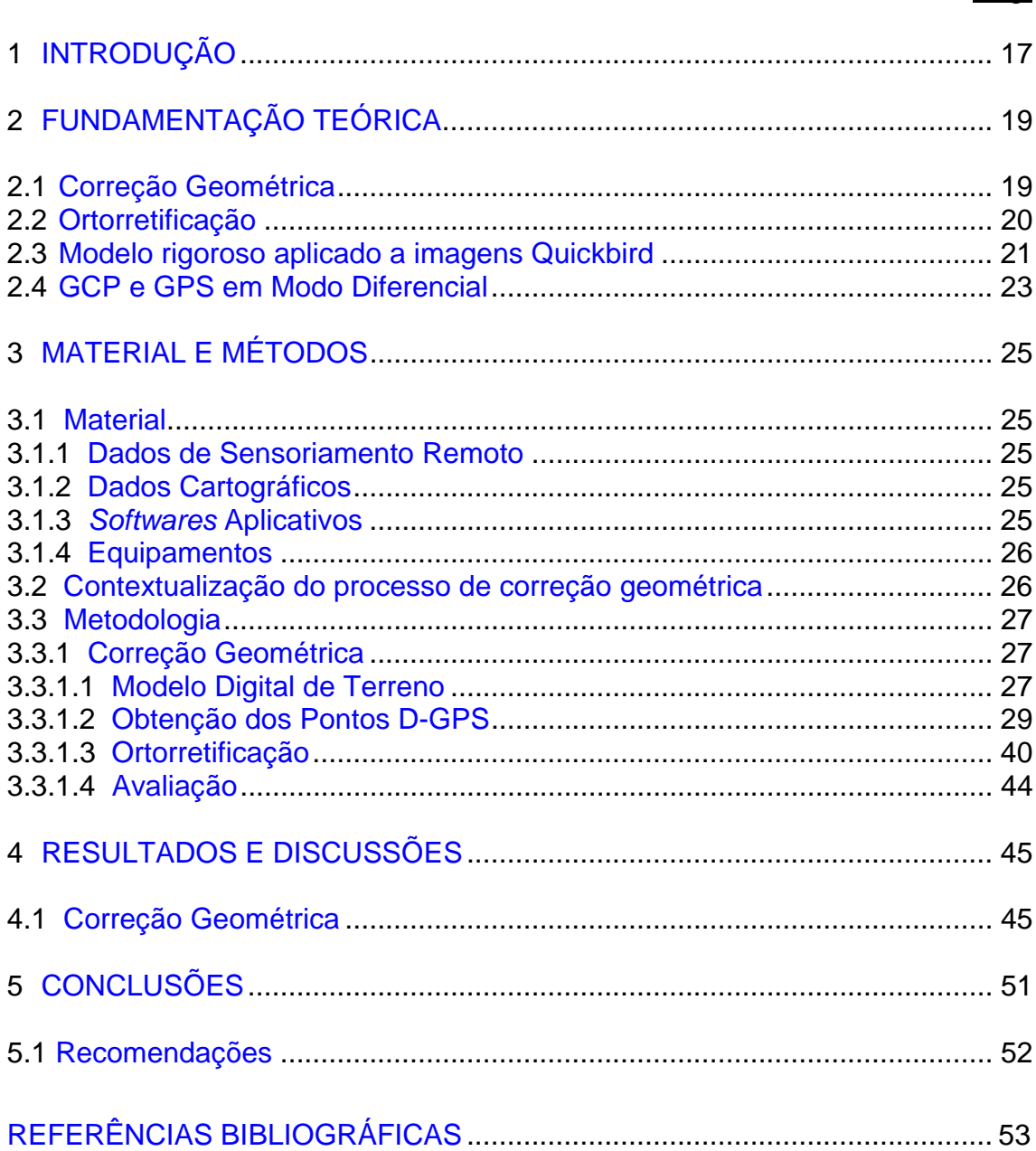

## **LISTA DE FIGURAS**

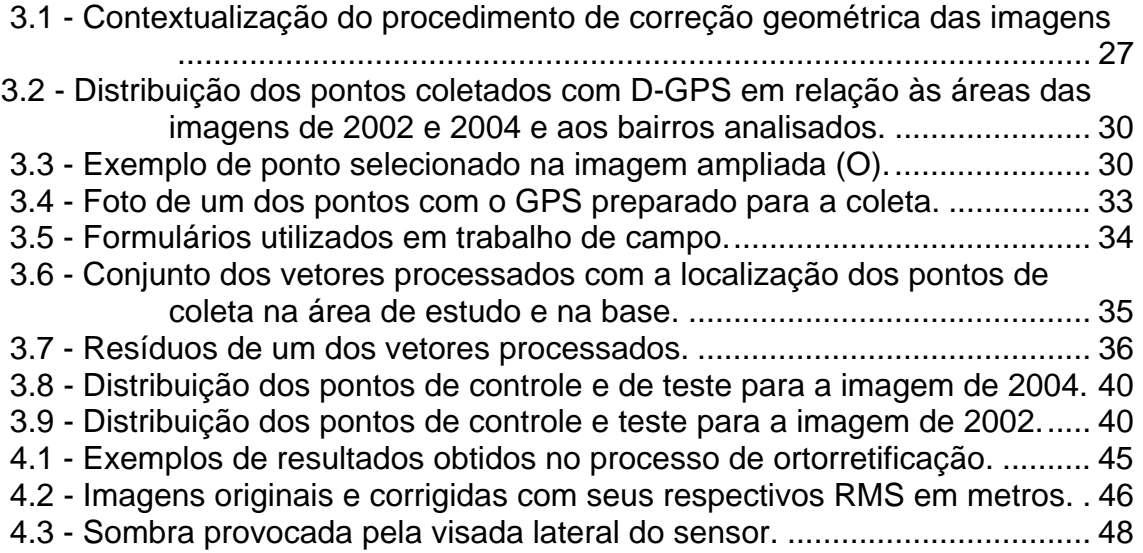

## **LISTA DE TABELAS**

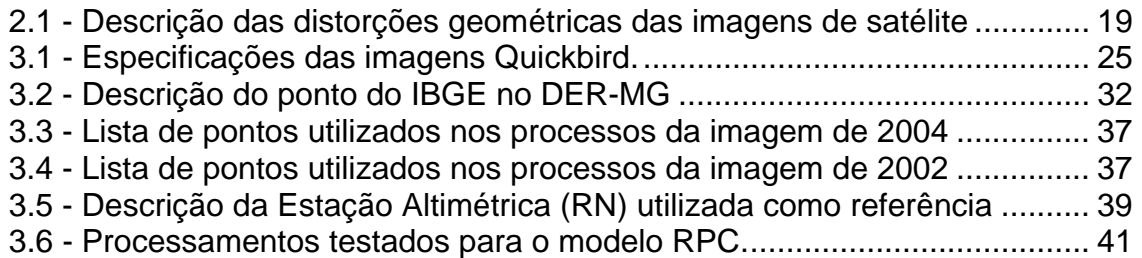

## **LISTA DE SIGLAS E ABREVIATURAS**

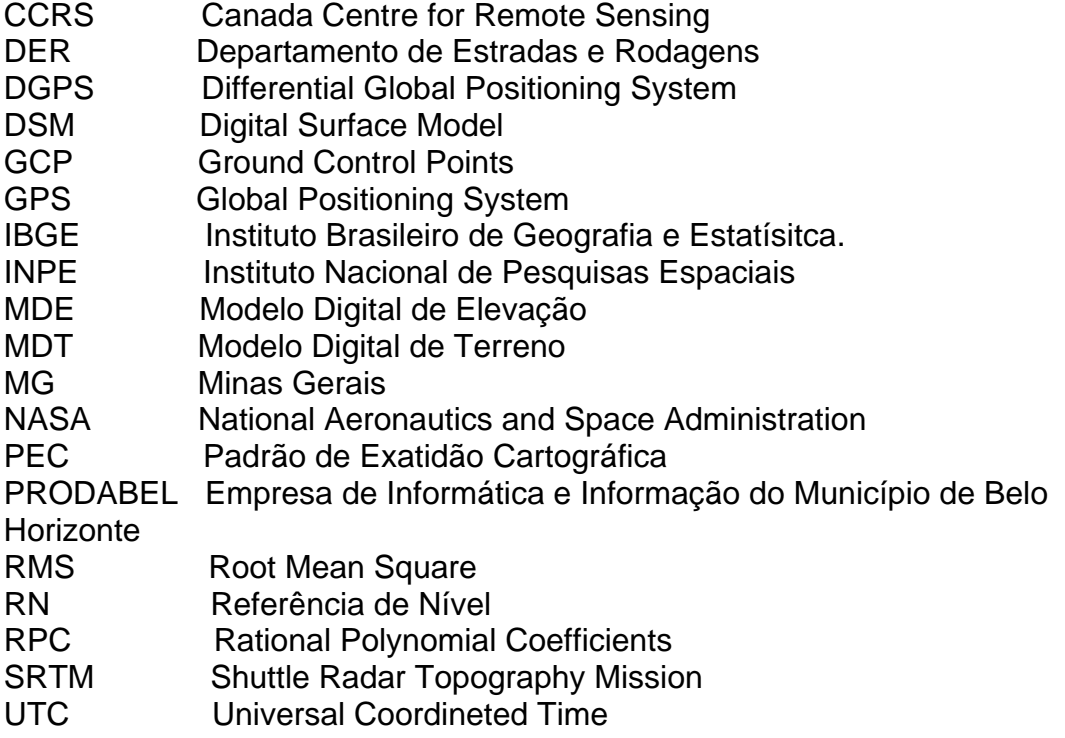

### <span id="page-16-0"></span>**1 INTRODUÇÃO**

A área urbana é um dos sistemas mais dinâmicos e variados do nosso planeta por ser resultado da ação humana em um ambiente natural. A interação das atividades humanas com a natureza agrega à urbe características complexas que demandam um estudo detalhado dos vários componentes deste sistema. A dificuldade de diagnosticar os problemas dos centros urbanos, principalmente nas grandes metrópoles, deve-se ao fato de que estes ambientes são bastante heterogêneos e com múltiplas atividades simultâneas. Por isso, em muitos casos, a urbanização se dá com grande velocidade e, por vezes, sem nenhum tipo de planejamento. No Brasil, o avanço da urbanização tem provocado sérios impactos no modo de vida da população. O contínuo aumento da impermeabilização do solo, da densidade demográfica e da construção de edifícios em locais impróprios, dentre outros, são sempre acompanhados de graves problemas sociais e econômicos e impactos negativos na infra-estrutura urbana e no meio ambiente. Entender o crescimento e as mudanças trazidas pela urbanização é essencial para aqueles que estudam as dinâmicas urbanas e para quem precisa administrar os recursos e prover serviços nestes ambientes de mudanças rápidas (Yang, 2002).

O uso das técnicas de sensoriamento remoto auxilia na obtenção de informações sobre o uso do solo e na elaboração de um diagnóstico que subsidia o planejamento e a solução de problemas. A partir de 1994, a maior disponibilidade de novas tecnologias para o uso civil possibilitou um enorme ganho na resolução espacial dos sensores a bordo de satélites que até então chegava a 10m. Hoje já existem sensores com resolução espacial de 1m ou superior. O Quickbird, da empresa Digital Globe, é um exemplo desta nova geração de satélites equipados com sensores de alta resolução espacial cujos dados garantem qualidade e precisão às aplicações urbanas. No entanto, as informações geradas por sensores de alta resolução demandam uma nova abordagem de processamento digital. Devido às grandes distorções sofridas

por essas imagens, os métodos de correção geométrica necessitam ser mais refinados e precisos.

Vários métodos de correção geométrica, dentre eles a ortorretificação, foram desenvolvidos especificamente para os dados desse tipo de sensor. Os mais utilizados são aqueles que usam os coeficientes racionais polinomiais (RPC - Rational Polynomial Coefficients) que são disponibilizados nos metadados das imagens e aqueles que procuram reconstruir a geometria física do sensor no ato da coleta da imagem (métodos rigorosos). A possibilidade de se corrigir as distorções de imagens ORStandard (do satélite Quickbird) pelo modelo rigoroso, que é mais exato, é avaliada neste trabalho devido ao seu caráter inovador e pelo reduzido número de trabalhos que utilizaram este procedimento.

## <span id="page-18-0"></span>**2 FUNDAMENTAÇÃO TEÓRICA**

#### **2.1 Correção Geométrica**

O uso de todo o potencial das imagens orbitais de alta e muito alta resolução espacial (de 4m a 10m e de 1m a 4m, respectivamente – Ehlers, 2005) requer um modelo matemático adequado ou uma função de interpolação tridimensional baseada na geometria e orientação do sensor (Büyüksalih et al., 2004). Além disso, a correção geométrica de imagens digitais é necessária para a integração de dados de diferentes origens e formatos. Segundo Toutin (2004), imagens originais contêm tantas e significativas distorções que não podem ser sobrepostas diretamente a dados de origem cartográfica num sistema de informações geográficas. As causas destas distorções, resumidas na Tabela 2.1, estão relacionadas ao processo de aquisição da imagem.

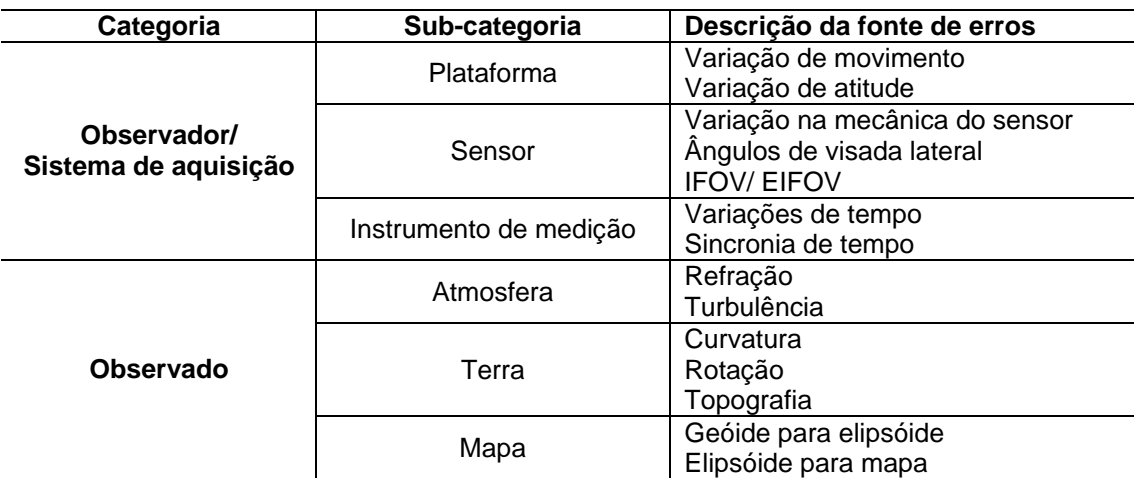

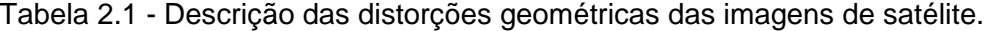

FONTE: Adaptada de Toutin (2004).

As distorções encontradas em imagens digitais são mais relevantes hoje do que no passado (Toutin, 2004). Este fato deve-se aos tipos de dados e procedimentos utilizados atualmente. Anteriormente, eram usadas imagens de média a baixa resolução espacial (quando comparadas com as atuais) com visada ao nadir; os produtos gerados eram analógicos e a interpretação dos produtos finais era feita visualmente. Atualmente, são usadas imagens digitais

<span id="page-19-0"></span>com resolução inferior a um metro, obtidas com visada lateral e a sua interpretação é feita no próprio computador.

Kardoulas (1996) conclui que a correção geométrica e registro de dados de sensoriamento remoto são necessários quando a imagem ou um produto derivado desta imagem (como um índice de vegetação ou uma classificação) for utilizado para uma das seguintes finalidades: (a) transformar a imagem para sobrepô-la a um mapa; (b) localizar pontos de interesse em mapa ou imagem; (c) mosaicar; (d) realizar estudos multi-temporais e multi-sensores; (e) sobrepor imagens e mapas em um SIG. Segundo Mather (1999), um processo de registro de imagens inclui: a determinação da relação entre o sistema de coordenadas geográficas de um mapa e a imagem; o estabelecimento de um conjunto de pontos de controle referenciados corretamente e a estimativa dos valores dos pixels a serem associados a estes pontos.

#### **2.2 Ortorretificação**

Para corrigir todas as distorções geométricas das imagens de alta resolução é necessário o uso de um modelo ou função matemática (Toutin, 2004), seja através de modelos empíricos 2D/3D (como os polinomiais 2D/3D ou funções racionais 3D) ou de modelos físicos e determinísticos 2D/3D.

Segundo Cheng et al. (2003), dentre os diversos métodos tridimensionais de correção geométrica, três deles podem ser utilizados em imagens Quickbird: o racional polinomial com os parâmetros matemáticos introduzidos pelo usuário, o racional polinomial com parâmetros fornecidos pelos metadados da imagem e o rigoroso. O primeiro, realizado por Toutin e Cheng (2002), computa os Rational Polynomial Coefficients ou Rapid Positioning Coordinates (RPC) usando pontos de controle terrestres (Ground Control Points - GCP) adquiridos pelo usuário. O segundo método usa um modelo empírico e estatístico que aproxima o modelo físico do sensor (DigitalGlobe, 2004). Este método, que foi utilizado ocasionalmente durante a década de oitenta, ganhou atenção

<span id="page-20-0"></span>redobrada a partir do funcionamento do satélite Ikonos (Cheng et al., 2003). Estudos como o de Grodecki (2003), demonstram como este método funciona e quais são suas características e possibilidades. Este método permite a ortorretificação com ou sem GCP e de maneira direta. O terceiro método é considerado o mais tradicional de todos, sendo aplicado desde a década de sessenta. Ele modela matematicamente todos os componentes físicos da geometria da visada (satélite, sensor e terreno).

Conforme Cheng et al., (2003), quatro métodos podem ser aplicados para a correção geométrica de imagens do satélite Quickbird: corrigir imagens Basic usando RPC disponíveis nos metadados, corrigir imagens Basic usando o modelo rigoroso, corrigir produtos Ortho Ready Standard usando os RPC fornecidos e corrigir produtos Ortho Ready Standard pelo modelo rigoroso.

#### **2.3 Modelo rigoroso aplicado a imagens Quickbird**

Diversos autores indicam que o processo de correção mais preciso disponível é o modelo rigoroso (Cheng et al., 2003; Gaza, 2004; Martín, 2005; PCI Geomatics, 2005; Toutin et al., 2002; Toutin, 2004). Este modelo, também chamado de modelo físico, modela todas as distorções decorrentes do movimento da plataforma (posição, velocidade, atitude), do sensor (ângulos de visada, efeitos panorâmicos), da forma e da representação da superfície da Terra (elipsóide e topografia) e da projeção cartográfica (Toutin, 2004).

Em 2002 foi desenvolvido um módulo de correção geométrica pelo modelo rigoroso com suporte para imagens básicas do satélite Quickbird, no aplicativo

PCI Geomatics<sup>1</sup> Trata-se do primeiro software comercial, em parceria com a DigitalGlobe<sup>2</sup> e o Centro Canadense para Sensoriamento Remoto<sup>3</sup> (CCRS), a proporcionar este tipo de correção. Este modelo possibilita a ortorretificação dessas imagens com elevada precisão (Best in Space, 2002). Robertson (2003) utilizou este modelo para corrigir imagens Quickbird e comparou os resultados com aqueles obtidos pelo método racional funcional.

Apesar de muito preciso, o modelo rigoroso, até então, era aplicável somente a imagens básicas (sem processamentos), cujos parâmetros de efemérides, atitude e correções da geometria do sensor estivessem disponíveis. Trabalhar com imagens do tipo Basic requer maior conhecimento e recursos computacionais, o uso da imagem sem recortes e a aplicação de várias correções e processamentos. Dessa maneira, em imagens tipo ORStandard não seria possível aplicar o modelo rigoroso, pois elas não possuem os metadados com as informações necessárias devido a seu processamento prévio (DigitalGlobe, 2004).

Com a implementação no aplicativo PCI de um módulo de correção geométrica pelo modelo rigoroso em imagens ORStandard, foi possível alcançar grande precisão nos resultados com a vantagem de se utilizar cenas menores e já com um certo nível de processamento (Cheng et al., 2003; PCI Geomatics, 2005; Sysdeco, 2005). Grassi (2005) e Biason et al. (2005) testaram este modelo em imagens ORStandard e conseguiram resultados bastante satisfatórios para o uso dos produtos gerados em planejamento territorial, cartografia e gestão de recursos hídricos.

 $\overline{a}$ 

<sup>1</sup> www.pcigeomatics.com

<sup>&</sup>lt;sup>2</sup> www..digitalglobe.com

<sup>&</sup>lt;sup>3</sup> www.ccrs.nrcan.gc.ca

<span id="page-22-0"></span>Este modelo requer no mínimo oito pontos de controle para corrigir imagens ORStandard e atingir boa precisão nos resultados (Cheng et al., 2003). Em imagens do tipo Basic são necessários apenas seis pontos. Este autor ressalta que esta imposição é devida a falta dos dados relacionados à geometria do satélite e do sensor, perdidos na reamostragem sofrida pelos processamentos do produto ORStandard. Por isso, dois pontos a mais são necessários para se obter o modelo adequado. A reconstrução da geometria física do processo de aquisição da imagem pode ser feita com imagens ORStandard mesmo sem os metadados originais (Cheng, 2006 - Toutin, 2006). Di (2003) mostra o potencial de reconstrução do Modelo de Sensores (rigoroso) de uma cena a partir de modelos racionais funcionais formulados por meio de seus RPC.

#### **2.4 GCP e GPS em Modo Diferencial**

Todos os trabalhos que procuram bons resultados para a produção de ortoimagens utilizam pontos de controle terrestres para auxiliar neste processo. É o caso dos estudos mencionados no item anterior. Chmiel et al. (2004), indicam a grande influência de dados auxiliares como GCP e Modelo Digital de Terreno (MDT) no processo de correção geométrica e seus resultados.

Os GCP devem ser feições bem definidas no terreno e na imagem, geralmente de grande contraste espectral em relação aos seus arredores na imagem, facilmente reconhecíveis e que podem ser precisamente localizados tanto no mapa quanto na imagem (Crósta, 1999). Segundo Pedro (2005), tais feições podem ser encontradas em interseções de retas, linhas suficientemente longas ou centros de gravidade de feições circulares. Estes pontos devem ser bem distribuídos na imagem, sendo dispostos nas bordas e no centro da área de interesse. Devem também, preferencialmente, cobrir toda a variação altimétrica do terreno, desde as cotas mais baixas até as mais altas (Toutin, 2004).

Toutin (2004) fornece uma revisão de todo o procedimento de correção geométrica de imagens Quickbird. Dentre os assuntos abordados, dá atenção especial a etapa de coleta de pontos de controle e teste. Seus resultados concordam com aqueles encontrados por Wolniewicz (2004) e Jacobsen (2003), quanto à necessidade de poucos pontos de controle para a geração das ortoimagens. Cerca de seis a nove pontos são necessários (para o modelo rigoroso) dependendo dos dados disponíveis, da qualidade dos GCP e do tamanho da área estudada. Para saber com maior exatidão o número necessário de pontos a serem coletados deve-se conhecer a área (forma e dimensões), as imagens e a precisão pretendida. Se estas informações não forem reunidas a priori, cerca de 50% dos pontos podem ser inutilizados e caso tenham sido analisados este valor cai para cerca de 20-30% (Toutin, 2004).

A limitação geométrica das imagens ortorretificadas depende muito freqüentemente da qualidade dos pontos de controle adquiridos para uma determinada imagem (Wolniewicz, 2004), sendo estes pontos responsáveis pela propagação de erros e pelo erro final do processo de correção (Toutin, 2004). Estes fatores indicam a necessidade de se realizar uma boa coleta de coordenadas para serem usadas como pontos de controle e teste. Monico (2000) descreve a necessidade de planejamento, reconhecimento e manutenção dos equipamentos em estudos práticos com o uso de GPS.

O emprego do GPS utilizando o método estático relativo ou em modo diferencial (Differential Global Positioning System - DGPS) tem sido utilizado como base para a coleta de coordenadas em estudos que demandam precisão de resultados, como o estudo de Cheng et al. (2003).. No método estático relativo, se a localização de um receptor for conhecida, pode-se comparar os valores obtidos com os valores teóricos e deste modo calcular os erros para corrigir as medições naquele ponto. Estes erros poderão ser usados também na correção das medições dos outros receptores que estão em pontos desconhecidos (Bernardi e Landim, 2002).

## <span id="page-24-0"></span>**3 MATERIAL E MÉTODOS**

Neste Capítulo são apresentados os materiais e métodos usados para a elaboração do estudo.

#### **3.1 Material**

#### **3.1.1 Dados de Sensoriamento Remoto**

1) Analisaram-se duas imagens do satélite Quickbird especificadas na Tabela 3.1Tabela:

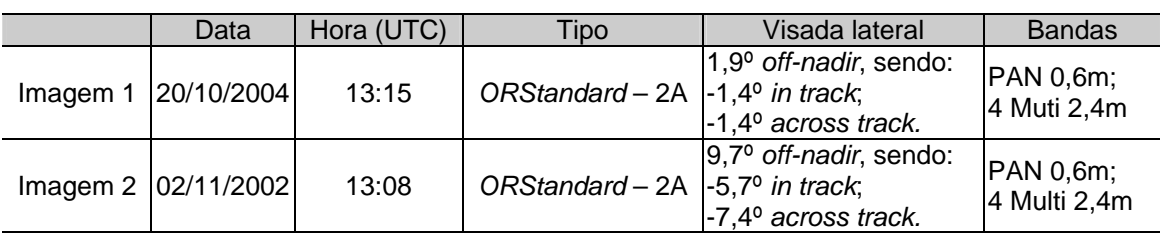

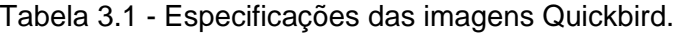

2) Ortofotos do sobrevôo de 1989, em formato digital, fornecidas pela Empresa de Informática e Informação do Município de Belo Horizonte (PRODABEL).

### **3.1.2 Dados Cartográficos**

A seguir, são apresentados os dados cartográficos utilizados.

- 1) Curvas de nível, em formato digital, extraídas de ortofotos obtidas em 1989 (escala da foto 1:8000), com restituição para a escala de 1:2000, fornecida pela PRODABEL.
- 2) Cadastro urbano, em formato digital, gerado a partir das mesmas ortofotos que produziram as curvas de nível.

### **3.1.3** *Softwares* **Aplicativos**

Os softwares utilizados estão especificados a seguir:

- <span id="page-25-0"></span>1) Autocad Map 2000 para a edição dos arquivos contendo os vetores do cadastro urbano e curvas de nível.
- 2) SPRING: utilizado para a geração do Modelo Digital de Elevação (MDE), edição de dados vetoriais e matriciais e para reunir todos os resultados das demais etapas para a elaboração das inferências espaciais.
- 3) ENVI: realização de alguns testes de ortorretificação, fusão, edições em dados vetoriais, geração dos dados de vertente e declividade.
- 4) ERDAS: teste de ortorretificação.
- 5) PCI: testes e procedimento definitivo de ortorretificação.
- 6) Spectrum survey: processamento dos dados coletados pelo receptor L1, Sokkia, modelo Startus
- 7) Planning version: formatação do GPS Sokkia.
- 8) Map geo: aquisição das ondulações geoidais para cada ponto coletado em campo.

#### **3.1.4 Equipamentos**

1) Utilizaram-se dois recetores Sokkia Stratus e um Garmin GPS II Plus.

### **3.2 Contextualização do processo de correção geométrica**

A etapa de correção geométrica enfatizada neste relatório fez parte de um estudo mais amplo que buscou analisar o uso de dados de sistemas sensores orbitais de alta resolução espacial em uma aplicação urbana. O procedimento metodológico simplificado no qual está inserido a ortorretificação das imagens é apresentado na Figura 3.1.

<span id="page-26-0"></span>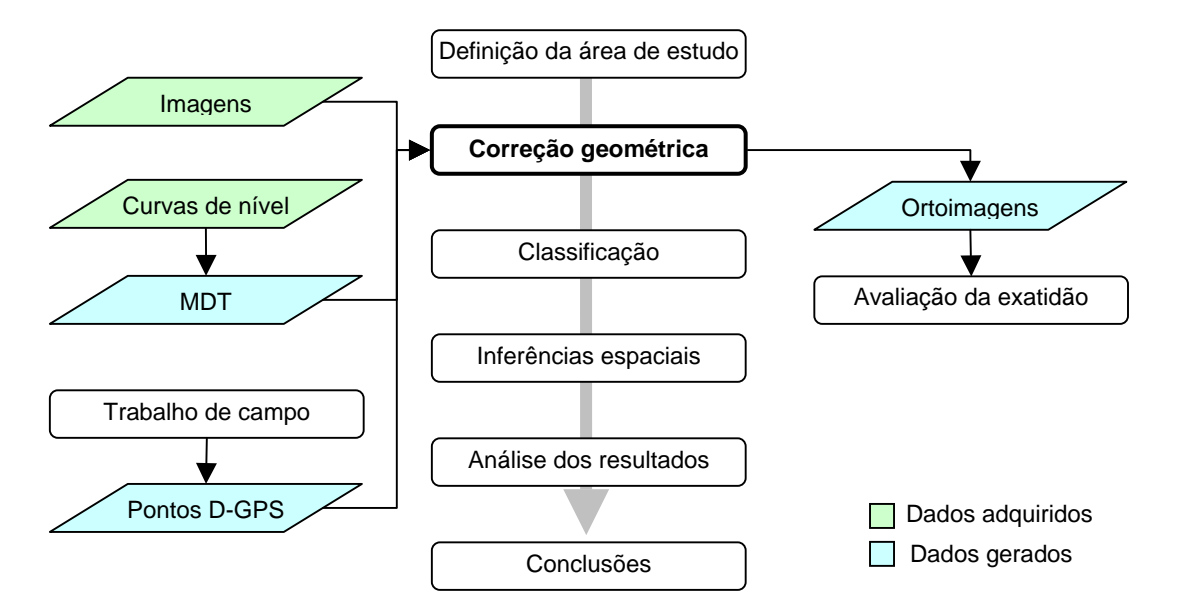

Figura 3.1 - Contextualização do procedimento de correção geométrica das imagens

#### **3.3 Metodologia**

#### **3.3.1 Correção Geométrica**

Para a integração de imagens de duas datas e dados cartográficos de diferentes fontes e formatos, foi preciso realizar a correção geométrica dessas imagens. As etapas deste procedimento compreenderam a coleta de dados (curvas de nível e pontos de controle), a geração de um modelo digital de terreno com resolução adequada, a ortorretificação e avaliação deste processo. A qualidade da correção geométrica é altamente dependente da topografia do terreno e do número, exatidão e distribuição dos pontos de controle terrestres (Tao e Hu, 2002).

#### **3.3.1.1 Modelo Digital de Terreno**

Para a construção do Modelo Digital de Terreno (MDT), necessário para a ortorretificação, utilizaram-se curvas de nível fornecidas pela Empresa de Informática e Informação do Município de Belo Horizonte (PRODABEL). Estas curvas, com eqüidistância de 1m, georreferenciadas em UTM SAD/69 e em formato do aplicativo MapInfo, foram geradas a partir de ortofotos em escala 1:8000 (obtidas pela Embrafoto em 1989), com restituição para 1:2000. Neste documento, embora com eqüidistância de 1m entre as isolinhas, apenas as curvas mestras (5m de eqüidistância) continham informações tridimensionais. Além disso, as curvas com eqüidistância de 1m foram omitidas em áreas de alta declividade. Desta maneira e de acordo com Silva e Vergara (2005) apenas as curvas mestras foram utilizadas na geração do MDT. Estes autores não observaram melhora significativa na qualidade das ortoimagens geradas a partir de bases digitais na escala de 1:2000 em relação às curvas geradas a partir de bases na escala 1:10000.

As linhas estavam rompidas em alguns pontos onde havia textos indicando a sua respectiva cota. Além disso, alguns valores de altura (cota "Z") estavam inconsistentes. Para o prosseguimento do processo de construção do MDT foi exportado o arquivo para o formato DXF e importado no programa AutoCad Map 2000 onde as curvas foram concatenadas. A substituição dos valores errados pelos corretos foi feita posteriormente. O MDT foi gerado nos aplicativos SPRING e ENVI, cujos resultados ficaram semelhantes. O modelo gerado com SPRING foi escolhido porque este programa permite maior controle dos processos aplicados às amostras até atingir o dado de interesse. Isto vale, principalmente no que diz respeito à geração da grade triangular (processo totalmente automático no aplicativo ENVI).

A resolução do produto gerado nesta etapa foi a mesma das imagens a serem ortorretificadas, ou seja, 0,6m. Este cuidado foi tomado porque segundo Silva e Vergara (2005), em regiões de grande inclinação do relevo, comum nesta área de estudo, a distância entre dois pontos do MDT adequa-se melhor à realidade do terreno do que se forem utilizadas distâncias maiores. Além disso, como o modelo gerado em formato matricial possui coordenadas planimétricas e altimétricas (nível de cinza) e tem a mesma resolução da imagem Quickbird a ser corrigida, não há perda de informação por degradação da resolução

<span id="page-28-0"></span>espacial ao se fazer a reamostragem do MDT no processo da ortorretificação. Utilizou-se também o MDT obtido pelo Shuttle Radar Topography Mission (SRTM), como um modelo menos refinado e alternativo, para estudo de ortorretificação. Este dado foi coletado via Internet<sup>4</sup> e não sofreu nenhuma edição antes de seu uso. Após a construção do MDT foi necessário adquirir pontos de controle e teste para continuar o processo de correção geométrica.

#### **3.3.1.2 Obtenção dos Pontos D-GPS**

Para dar prosseguimento ao processo de correção geométrica das imagens foi imprescindível a obtenção de pontos de controle com a maior precisão possível. Desta forma, coletaram-se 30 pontos com GPS pelo método estático relativo abrangendo toda a área de estudo. O roteiro do trabalho de campo e a localização dos pontos foram previamente planejados de forma a garantir a sua boa distribuição (Figura 3.2) e que as feições de interesse estivessem representadas em ambas as imagens (2002 e 2004). Caso contrário seria necessário coletar um conjunto de pontos para cada imagem. Além disso, usando-se os mesmos pontos para corrigir as imagens se garante uma mesma estatística na análise e qualidade na distribuição. Isto seria ainda mais relevante se ambas as imagens recobrissem toda a área estudada.

 4 Vide site:<http://www.glcf.umiacs.umd.edu/data/>

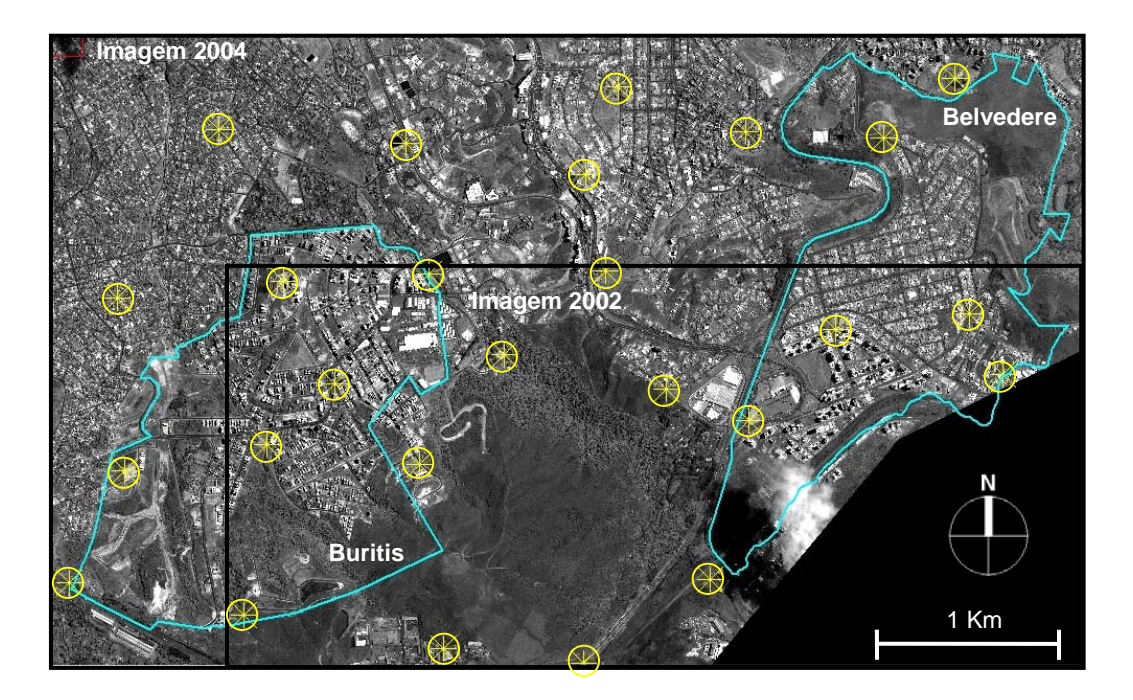

Figura 3.2 - Distribuição dos pontos coletados com D-GPS em relação às áreas das imagens de 2002 e 2004 e aos bairros analisados.

Para facilitar a identificação exata dos pontos, ampliaram-se as imagens das duas épocas nos locais de interesse (Figura 3.3).

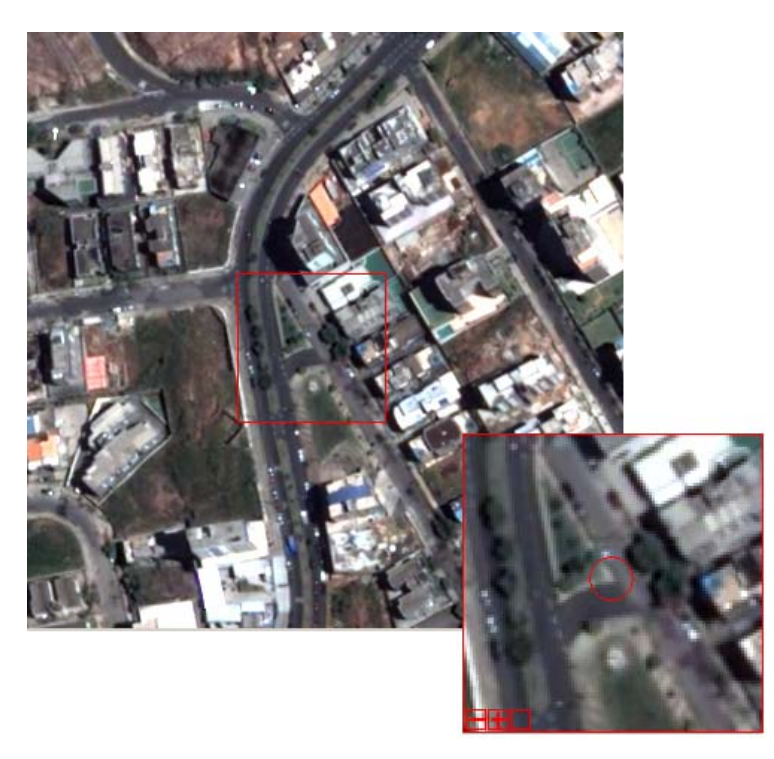

Figura 3.3 - Exemplo de ponto selecionado na imagem ampliada (O).

Devido a necessidade de identificar os mesmos pontos nas duas imagens, procurou-se escolher feições ou objetos o mais próximo possível do solo. Isto ocorreu por dois motivos: primeiro porque as duas imagens possuem ângulos de visada diferentes, o que muda a geometria de cada alvo (principalmente nos mais altos) e segundo porque não havia um modelo digital de superfície (Digital Surface Model - DSM<sup>5</sup>) da área. Para este segundo caso, se as coordenadas fossem coletadas no alto de casas, por exemplo, poderia ocorrer o fenômeno da paralaxe, principalmente para os pontos de teste, já que a geometria do edifício não seria ortorretificada (somente a geometria do terreno pelo modelo de elevação).

Após a escolha dos pontos, foram localizados dois pontos SAT determinados pelo IBGE<sup>6</sup>, que poderiam se usados como base. Como um dos pontos já estava sendo utilizado internamente pela PRODABEL, a solução foi utilizar apenas o segundo (caso os dois estivessem disponíveis poderia haver uma triangulação nas medições e assim diminuir ainda mais o erro). O marco do IBGE utilizado encontra-se no alto do edifício do DER-MG. A descrição do ponto (Tabela 3.2) foi encontrada no site do IBGE ([http://www.ibge.gov.br/\):](http://www.ibge.gov.br/):) geociências, geodésia, banco de dados.

 $\overline{a}$ 

<sup>&</sup>lt;sup>5</sup> Modelo digital em que, além da topografia do terreno, há alturas relativas aos objetos presentes nas imagens: casas e prédios, por exemplo. 6 Vide site:<http://www.ibge.gov.br/>

## Tabela 3.2 - Descrição do ponto do IBGE no DER-MG.

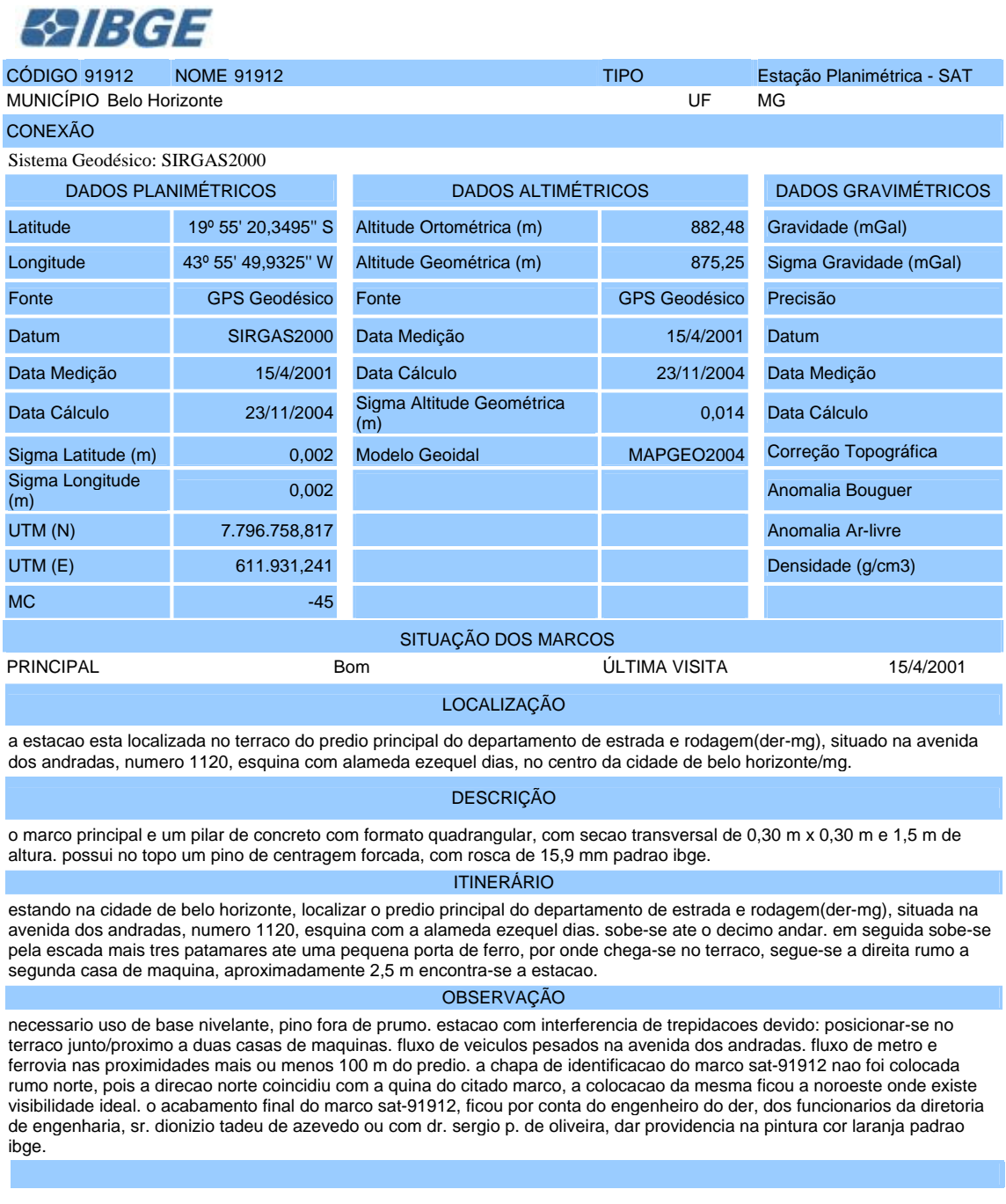

Para entrar em contato conosco, utilize os recursos abaixo: Fale conosco: 0800 218181 E-mail: ibge@ibge.gov.br

FONTE: IBGE (2005b)

.

Os primeiros dias de campo serviram para os contatos pessoais necessários e o reconhecimento dos locais pretendidos para a obtenção dos pontos. Para cada dia, o trajeto e os horários eram pré-estabelecidos de modo a agilizar as coletas. Nos pontos amostrados, além das medidas das coordenadas (Figura 3.4), anotou-se uma série de informações adicionais de grande relevância para a caracterização do ponto e para subsidiar o processo de ortorretificação e classificação.

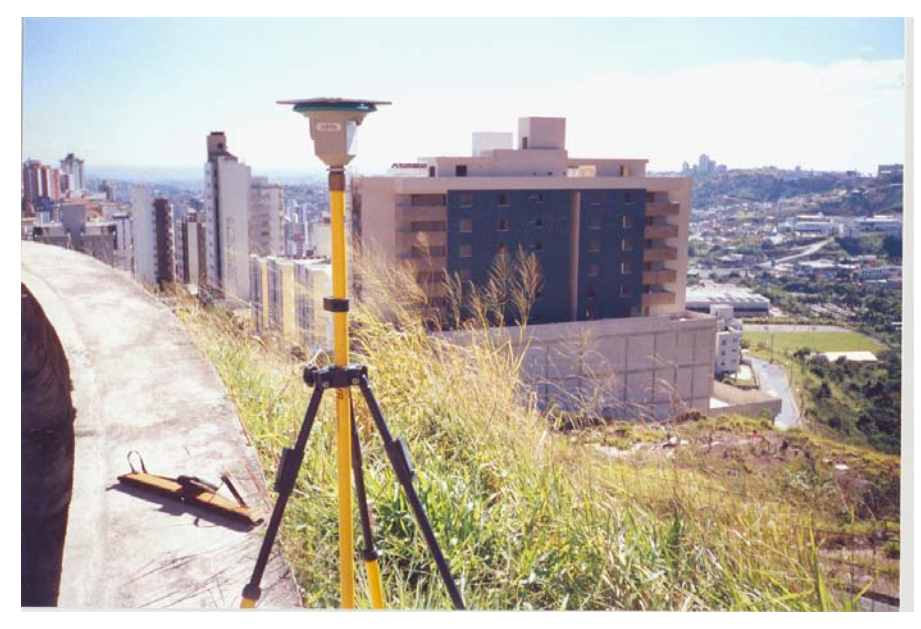

Figura 3.4 - Foto de um dos pontos com o GPS preparado para a coleta.

Para cada ponto de localização foi feito um relatório com sua descrição, contendo: nome do projeto, designação do ponto, informações sobre o equipamento utilizado, data, hora, croqui, condições meteorológicas, mapa de obstáculos e a imagem ampliada com a marcação exata do ponto (Figura 3.5)<sup>7</sup>.

<sup>————————————————————&</sup>lt;br><sup>7</sup> Estas fichas foram elaboradas pelo Engenheiro Paulo César Gurgel de Albuquerque do INPE.

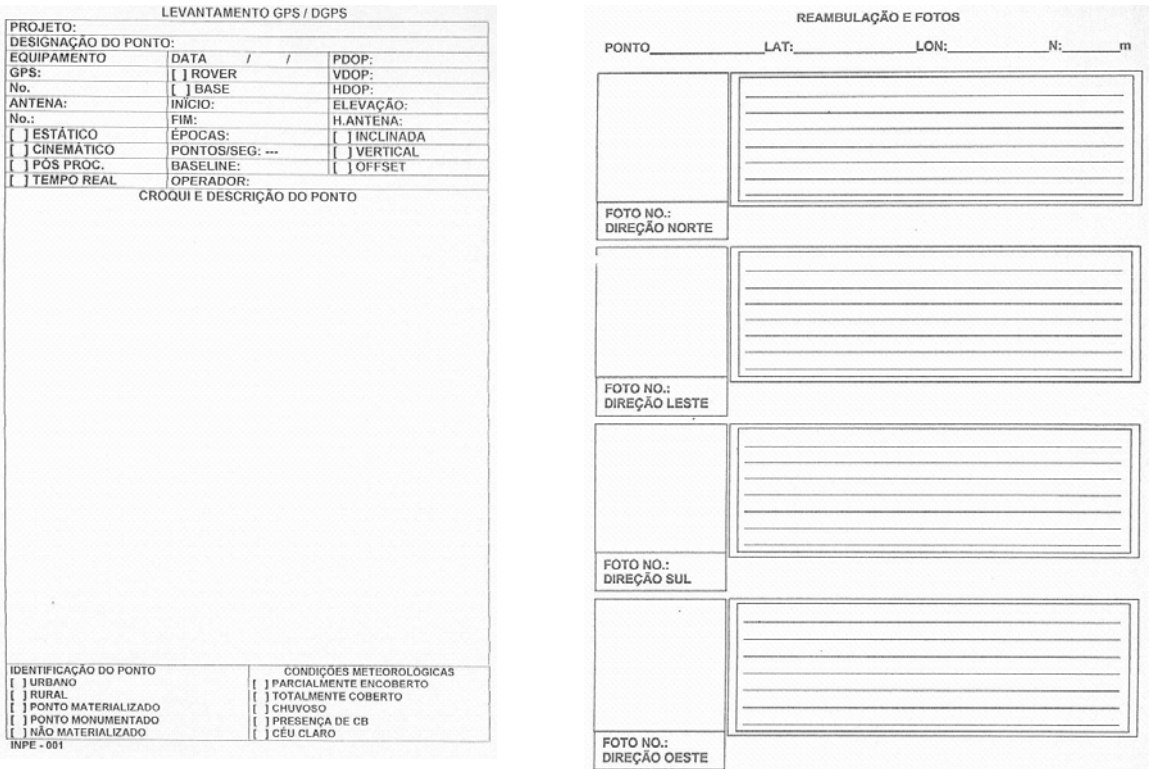

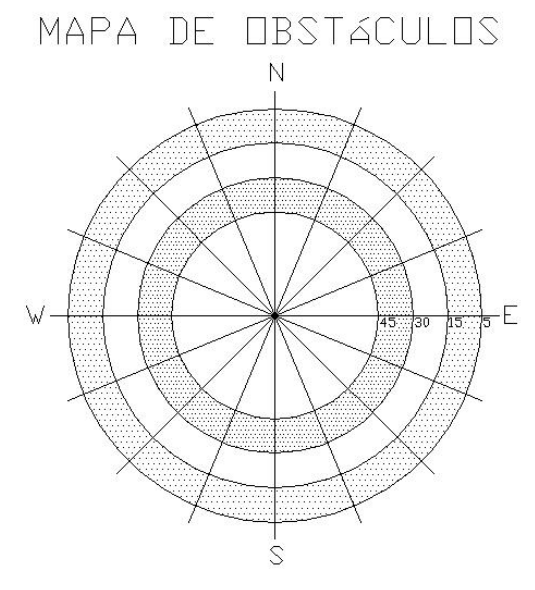

Figura 3.5 - Formulários utilizados em trabalho de campo.

A permanência em cada ponto dependia da distância do equipamento ou receptor móvel em relação ao equipamento ou receptor base e das condições de recepção. Em média, para distâncias variando de cinco a dez quilômetros (medidas com um receptor usado em navegação), o tempo necessário foi de cerca de uma hora por ponto incluindo translado, montagem e desmontagem de equipamento e recepção.

As coordenadas coletadas no campo foram importadas no aplicativo Spectrum Survey 3.20, onde foi criado um projeto no qual se fez a distinção entre coordenadas da base fixa e coordenadas do móvel. A partir disso, gerou-se, automaticamente, um vetor para cada ponto coletado pelo instrumento móvel e sua respectiva base contendo informações sobre o comprimento, o tempo de observação utilizado para o processamento, a razão e o erro médio quadrático (Figura 3.6).

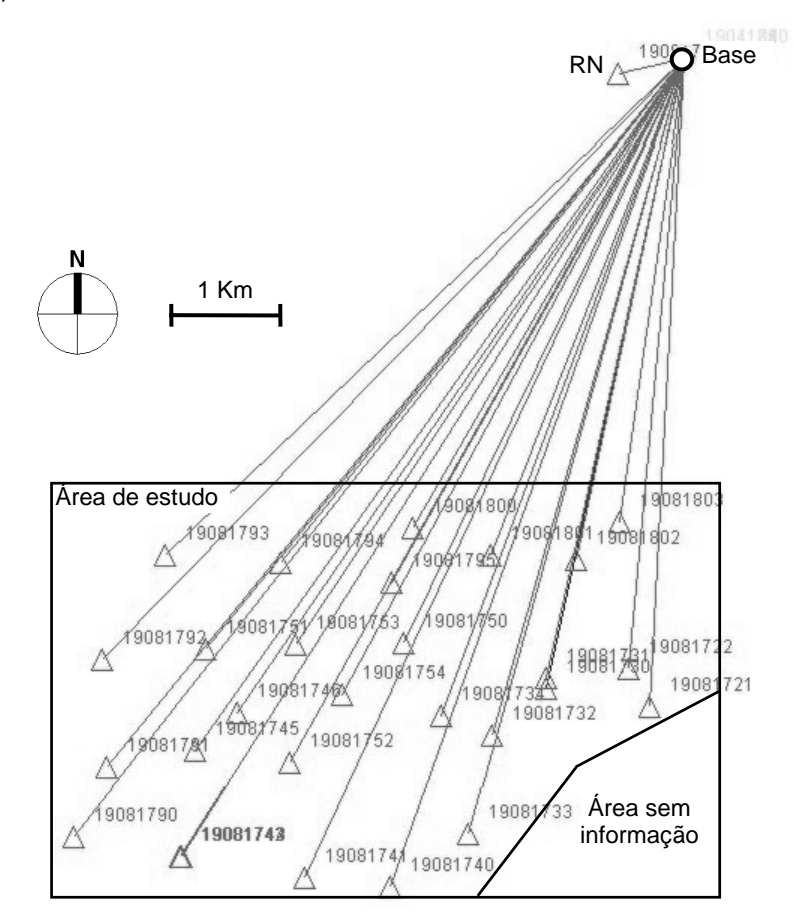

Figura 3.6 - Conjunto dos vetores processados com a localização dos pontos de coleta na área de estudo e na base.

Para alguns destes vetores, modificaram-se os dados da coleta, principalmente o número e o tempo de observação dos satélites usados no processamento (Figura 3.7).

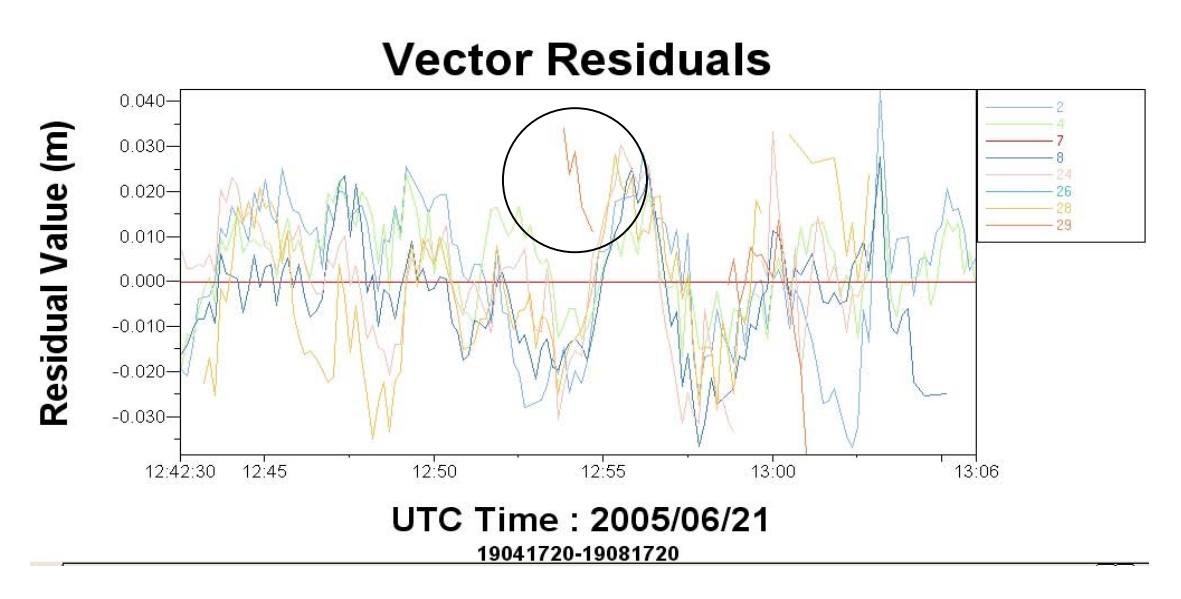

Figura 3.7 - Resíduos de um dos vetores processados.

A recepção do satélite 29, exemplificado na Figura 3.7, está segmentada no período indicado, o que prejudicou a qualidade final do processamento. Neste caso, pode-se retirar esta parte da recepção ou ignorar os dados deste satélite para o cálculo dos resíduos. Encontrou-se a solução "Fixa L1" para 29 dos 30 pontos com média de RMS<sup>8</sup> e Razão<sup>9</sup> igual a 0,010m e 4.8, respectivamente (Tabela 3.3 e Tabela 3.4).

<sup>————————————————————&</sup>lt;br><sup>8</sup> Erro médio quadrático associado à qualidade da solução do vetor em metros (Point Inc, 2001).

 $^9$  Razão da solução fixa alcançada. Comparação entre a melhor e a segunda melhor solução encontrada (Point Inc, 2001).

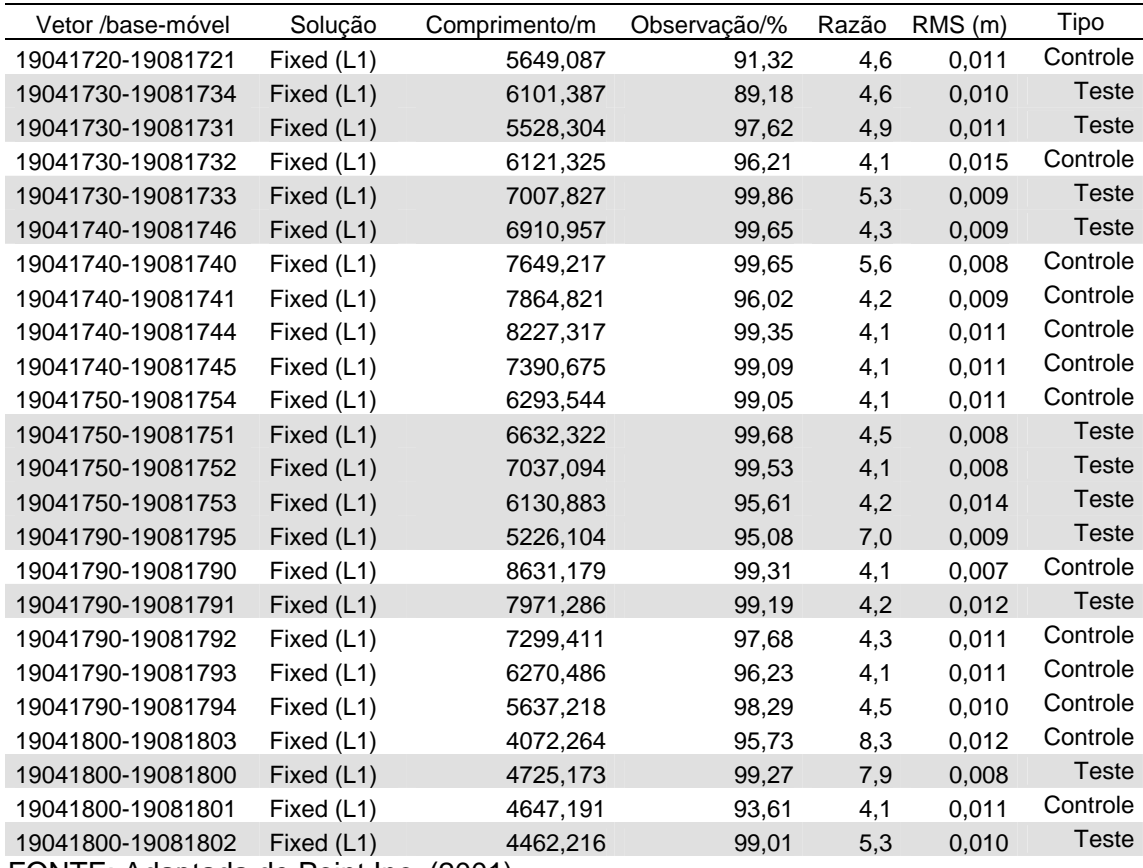

Tabela 3.3 - Lista de pontos utilizados nos processos da imagem de 2004.

FONTE: Adaptada de Point Inc. (2001).

Tabela 3.4 - Lista de pontos utilizados nos processos da imagem de 2002.

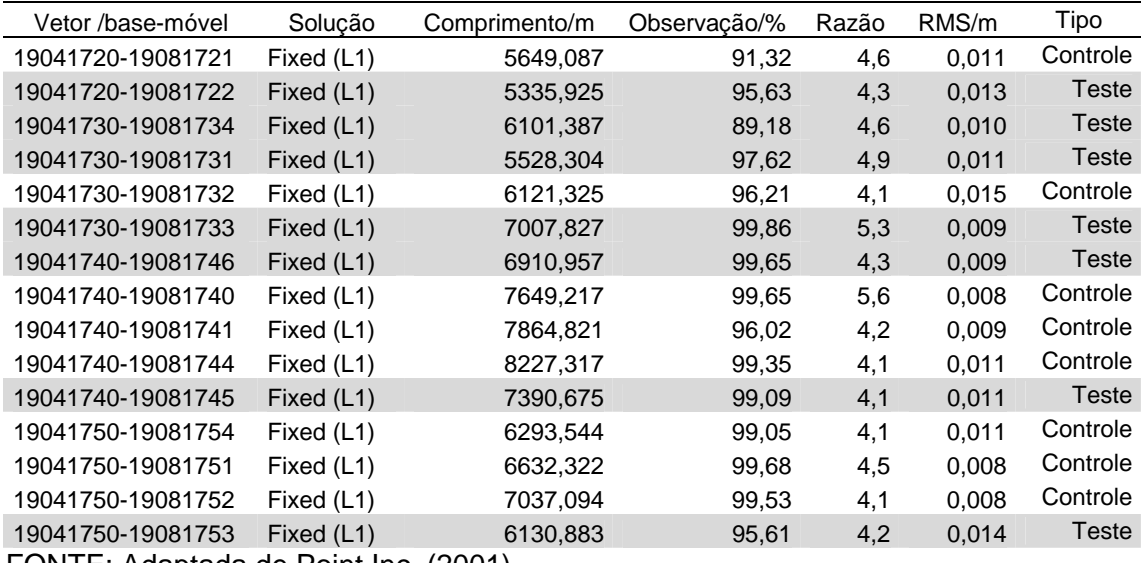

FONTE: Adaptada de Point Inc. (2001).

Dos vinte e nove pontos, foram utilizados 25. Isto aconteceu porque um deles era uma referência de nível, um não foi possível identificar nas imagens e outros dois foram coletas repetidas, por precaução, de um ponto em que não havia uma boa cobertura de satélites. Um outro processamento foi necessário para se conseguir associar os valores de elevação ortométrica aos pontos coletados. As cotas de altitude obtidas pelo GPS baseavam-se no elipsóide e por isso devem ser acrescidas do valor da ondulação geoidal em cada ponto para se conseguir as cotas ortométricas (altitude com significado físico –IBGE, 2005a). Estas cotas, referidas ao geóide, são necessárias para se utilizar as informações de altitude nos procedimentos de ortorretificação. As coordenadas obtidas pelo pós-processamento dos dados de campo foram exportadas para um aplicativo do IBGE, denominado Mapgeo, que usa as coordenadas planimétricas para obter o valor da ondulação geoidal naquele ponto. Na obtenção das altitudes ortométricas estes valores foram somados àqueles das altitudes segundo a equação (3.1):

$$
H = h - N \tag{3.1}
$$

Onde,

 $H =$  altitude ortométrica:

 $h =$  altitude elipsoidal;

N = ondulação geoidal fornecida pelo programa Mapgeo.

Para se avaliar a qualidade das cotas de elevação obtidas coletaram-se informações do GPS em uma Referência de Nível (RN) cuja localização também foi encontrada no site do IBGE (Tabela 3.5).

38

Tabela 3.5 - Descrição da Estação Altimétrica (RN) utilizada como referência.

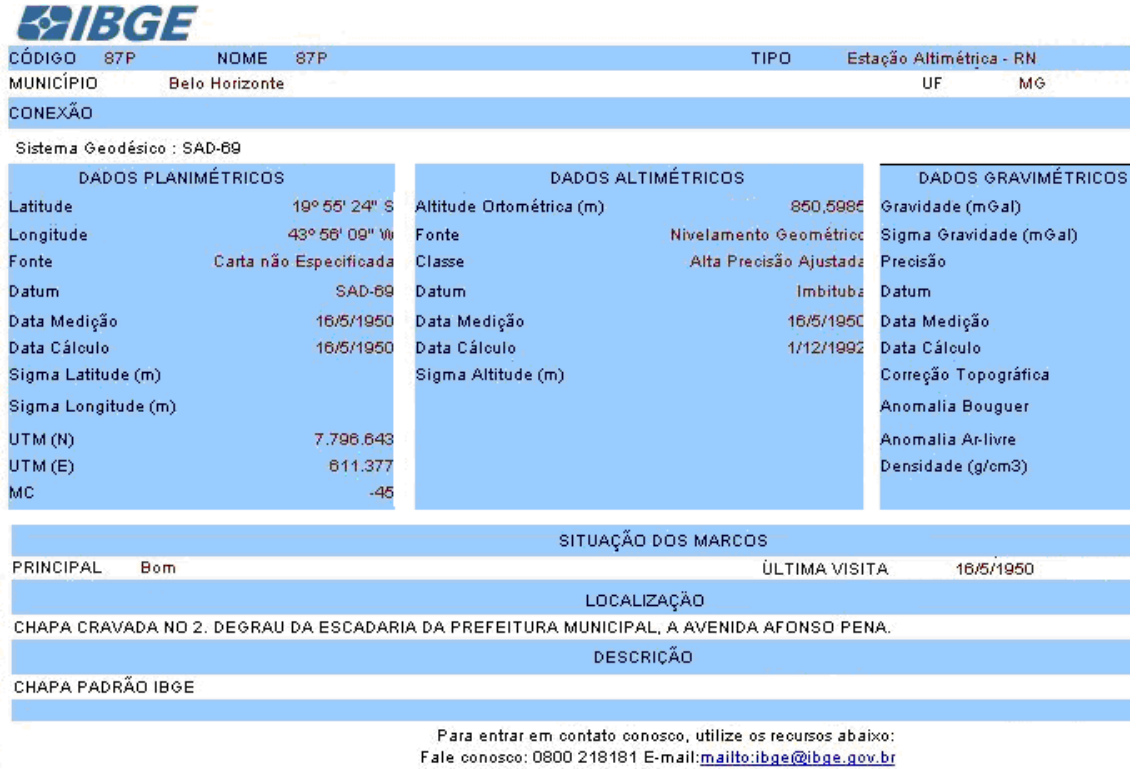

#### FONTE: IBGE (2005b).

A altimetria deste ponto coletada pelo sistema GPS mais a ondulação geoidal foi comparada com a altitude real da referência de nível. Os resultados desta comparação atenderam as necessidades das etapas seguintes da correção.

Antes de prosseguir para a fase de correção geométrica, dividiram-se os pontos coletados em dois conjuntos, mantendo-se uma boa distribuição. Um conjunto de dados foi utilizado na ortorretificação, como pontos de controle, e o outro na análise estatística, como pontos de teste. A distribuição dos pontos selecionados, baseada na limitação do número de pontos coletados e na sua localização em relação a ambas as imagens, é apresentada nas Figuras 3.8 e 3.9:

<span id="page-39-0"></span>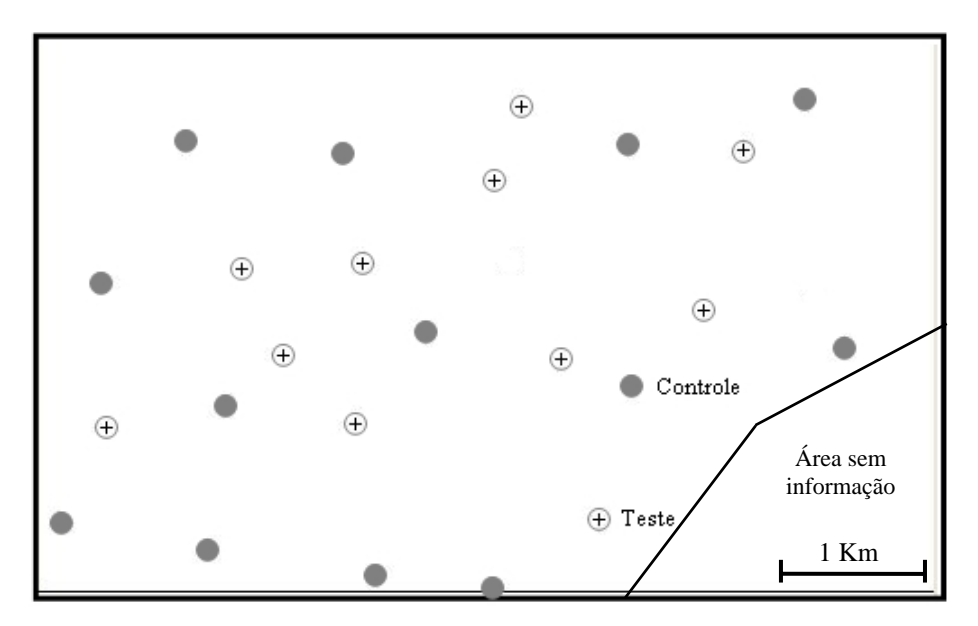

Figura 3.8 - Distribuição dos pontos de controle e de teste para a imagem de 2004.

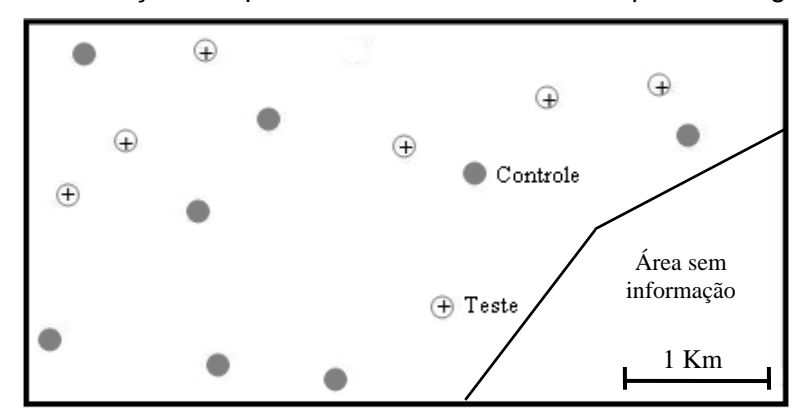

Figura 3.9 - Distribuição dos pontos de controle e teste para a imagem de 2002.

#### **3.3.1.3 Ortorretificação**

Com todos os dados necessários disponíveis, realizou-se a ortorretificão das imagens de 2002 e 2004. Inicialmente, observou-se o deslocamento das imagens originais em relação aos pontos de teste adquiridos em campo (verdade terrestre). Os erros estavam acima do aceitável para a utilização em estudos urbanos, considerando a resolução espacial. As imagens também foram sobrepostas ao cadastro urbano gerado a partir das mesmas ortofotos de 1989 para uma avaliação qualitativa, já que futuramente esta informação seria usada como dado auxiliar na classificação. Este cadastro apresenta uma

boa qualidade geométrica (baseado na sua sobreposição com os pontos de apoio) e em escala adequada, segundo a descrição do produto.

Ao constatar os grandes deslocamentos provocados pela variação topográfica do terreno, buscou-se o melhor método de correção geométrica aplicável aos dados disponíveis, considerando o tipo de imagem, a rapidez (custo computacional e operacional) e a qualidade final. Inicialmente foram testados diversos procedimentos de correção geométrica com o uso de dois modelos: o racional polinomial (RPC) e o de satélite orbital (rigoroso).

Para o modelo RPC, que é de execução mais rápida e simples, foram feitos alguns testes utilizando diferentes dados de entrada e combinações (Tabela 3.6). Cabe salientar que este método está implementado em diversos aplicativos, tornando-o mais acessível.

| <b>MODELO RACIONAL POLINOMIAL</b> |            |                     |
|-----------------------------------|------------|---------------------|
|                                   | MDT – SRTM | <b>MDT - CURVAS</b> |
| Sem pontos de controle            |            |                     |
| Com pontos de controle            |            |                     |

Tabela 3.6 - Processamentos testados para o modelo RPC.

Estes testes foram realizados no programa ENVI 4.1 e foram ordenados de forma a aumentar a complexidade e refinar os dados de entrada. O primeiro deles e também o mais simples utilizou o MDT do SRTM (não foi preciso edição) e sem pontos de controle. Para este caso, somente foi preciso optar pela ortorretificação de imagens Quickbird (implementada no programa) e selecionar a imagem e o modelo de elevação. Depois da seleção dos dados de entrada, foi preciso apenas indicar o método de reamostragem do produto final e do MDT, a projeção e a resolução da imagem de saída e o offset da ondulação geoidal.

Cabe salientar que para todos os processos testados neste trabalho, o desvio da ondulação geoidal usado foi igual a zero. Procedeu-se assim porque os dados altimétricos dos modelos de terreno utilizados (SRTM e o gerado por meio das curvas) já continham suas elevações baseadas no geóide. Para o SRTM, esta informação foi adquirida no próprio endereço que disponibiliza os dados. Para o segundo MDT, além de se basear no que é de costume e recomendável fazer ao se restituir curvas de nível, foi realizado um teste para a averiguação, já que não havia esta informação nos documentos fornecidos.

As coordenadas dos pontos determinados a partir do sistema GPS e que continham informações de elevação ortométricas (editadas conforme descrito no Item 3.3.1.2) foram sobrepostos ao MDT e para cada coordenada planimétrica foi coletada sua respectiva cota altimétrica. Estas cotas, por sua vez, eram comparadas com aquelas adquiridas pelo GPS. A aproximação dos valores (variando em média de 0,9m enquanto a ondulação geoidal média para a área é de 7,23m) confirmou que os dados que originaram este MDT já estavam baseados no geóide.

No processo de correção pelo modelo racional polinomial, é possível ortorretificar a imagem fusionada (bandas multi-espectrais com a pancromática), mas neste caso ao selecionar a imagem é preciso indicar os metadados contendo as informações de RPC, que se perdem ao fazer a fusão. O arquivo indicado deve ser aquele que contém as informações da banda PAN, pois a sua geometria se mantém depois de fusionadas as bandas. Apesar da possibilidade de aplicar os testes nas imagens fusionadas optou-se pelo uso apenas da banda pancromática.

Seguindo a ordem proposta, foi gerada a correção geométrica com o MDT mais refinado (baseado nas curvas de nível) e ainda sem pontos de controle. Aqui houve diferença apenas na etapa anterior à da ortorretificação, ou seja, na edição do MDT.

42

Nos dois outros procedimentos testados com este modelo usaram-se os pontos de controle. Inicialmente com o MDT do SRTM e posteriormente com aquele mais refinado. Nesta abordagem, além de todas as etapas a serem cumpridas por processos sem o uso dos pontos de controle, foi necessário indicar qual feição, identificável na imagem, correspondia ao local onde se realizou a coleta com o D-GPS. As coordenadas X, Y e Z foram introduzidas no SIG e então transportadas para a imagem. Como a imagem ainda não se encontrava corrigida, as coordenadas levavam a áreas no entorno do local exato. Dessa forma, a feição ou objeto era identificado na imagem e confirmada a sua verdadeira localização. Este procedimento foi repetido para cada ponto de controle e para cada ponto de teste que eram distinguidos na coleta. Os resultados, como mencionado anteriormente, foram sobrepostos aos pontos de teste e ao cadastro urbano em questão, para uma observação do avanço na qualidade das ortorretificações testadas.

Dentre as correções geométricas possíveis com os dados disponíveis a mais precisa é a ortorretificação pelo modelo orbital de satélite. Este modelo é paramétrico e por isso considerado rigoroso (Toutin, 2004). Para aplicar este modelo, foi preciso utilizar o programa PCI V.9 que possui um módulo de ortorretificação (Ortoeng) onde está implementado este modelo para o uso com imagens Quickbird.

Os parâmetros de atitude, efemérides e calibração da geometria do sensor não tiveram que ser introduzidos manualmente e, portanto, as demais etapas do processo são semelhantes a aquelas do modelo racional utilizando GCP. As diferenças foram mais significativas no que diz respeito ao uso do aplicativo. Como as ortorretificações geradas por este método foram utilizadas nas etapas posteriores do trabalho, as imagens das duas datas (2002 e 2004) foram corrigidas. Fez-se a correção da banda PAN da imagem de 2002, das bandas multiespectrais desta mesma época, da PAN de 2004 e das MULTI de 2004 nesta ordem e separadamente.

<span id="page-43-0"></span>Após as correções geométricas, as imagens foram fusionadas pelo método de principais componentes e então, foi feita uma avaliação da qualidade destes produtos. Optou-se em realizar o processo de fusão antes da avaliação da precisão de posicionamento. Esse procedimento auxiliou na identificação das feições e não comprometeu a qualidade da verificação.

#### **3.3.1.4 Avaliação**

A avaliação das ortorretificações geradas se deu de modo diferente para cada uma delas. Para aquelas ortoimagens geradas pelo modelo racional polinomial, cujo objetivo era aumentar o conhecimento sobre correção geométrica, seus modelos e possibilidades, mediram-se os deslocamentos, sobrepondo-as a alguns pontos de controle e ao cadastro urbano. Baseando-se em trabalhos que indicavam que o modelo rigoroso é o mais preciso, optou-se em usar este método para a correção geométrica definitiva e assim utilizar seus resultados nos demais processamentos do estudo (a classificação orientada a objetos e as análises urbanas). Por este motivo, foi feita uma avaliação estatística mais precisa para este modelo, usando-se o erro médio quadrático. Este teste foi realizado manualmente embora o projeto montado no aplicativo fornecesse um relatório dos erros. Esta opção foi feita para que houvesse o entendimento do teste e para o controle do processo de avaliação.

A imagem fusionada de cada data foi carregada em um SIG e coletaram-se as coordenadas planimétricas de cada feição correspondente aos pontos separados para teste. Posteriormente, estas coordenadas e aquelas obtidas a partir do sistema GPS foram importadas em uma planilha, e calculou-se o RMS. Além disso, coletaram-se as coordenadas em diferentes SIG com a intenção de se observar a variação do teste estatístico ao se usar aplicativos distintos. Este trabalho teve sua continuidade a partir da confirmação da qualidade geométrica necessária aos objetivos deste estudo, que aponta inicialmente ser adequada à escala 1:5000.

44

## <span id="page-44-0"></span>**4 RESULTADOS E DISCUSSÕES**

#### **4.1 Correção Geométrica**

No processo de correção das imagens QuickBird, conforme descrito no Item 3.3.1.3 foram realizados diversos testes de ortorretificação. Na Figura 4.1 são apresentados exemplos dos resultados obtidos a partir dos dois métodos utilizados.

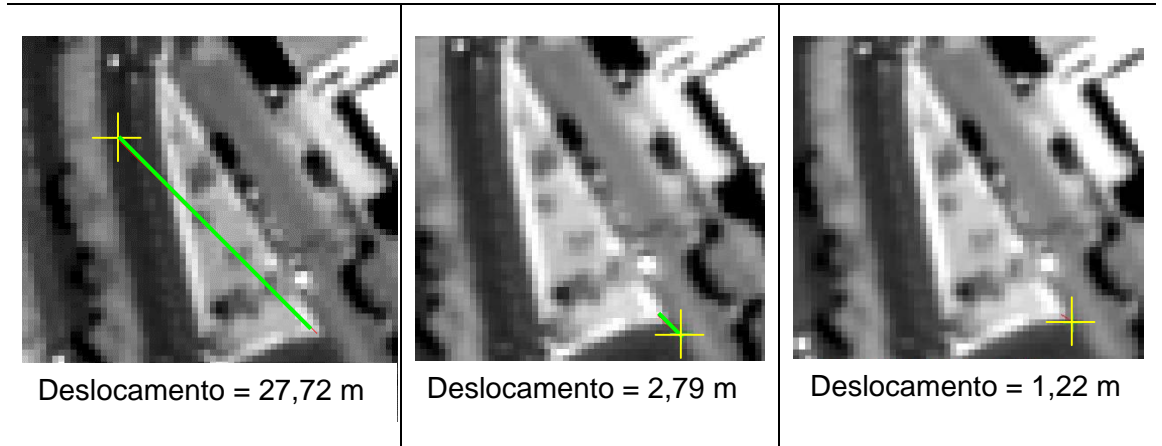

Imagem original. Corrigida por RPC. Corrigida por RPC e GCP.

Figura 4.1 - Exemplos de resultados obtidos no processo de ortorretificação.

Como se observa na Figura 4.1, os deslocamentos diminuem à medida que melhoram os dados de entrada da ortorretificação. Numa imagem de alta resolução, esse tipo de correção é essencial para a sua utilização em estudos futuros quando outros dados serão sobrepostos ou que o posicionamento de determinado alvo seja primordial. Com o objetivo de se realizar a melhor ortorretificação possível para os dados disponíveis foi aplicado o modelo rigoroso cuja boa qualidade geométrica da imagem corrigida pode ser observada visualmente no exemplo da Figura 4.2.

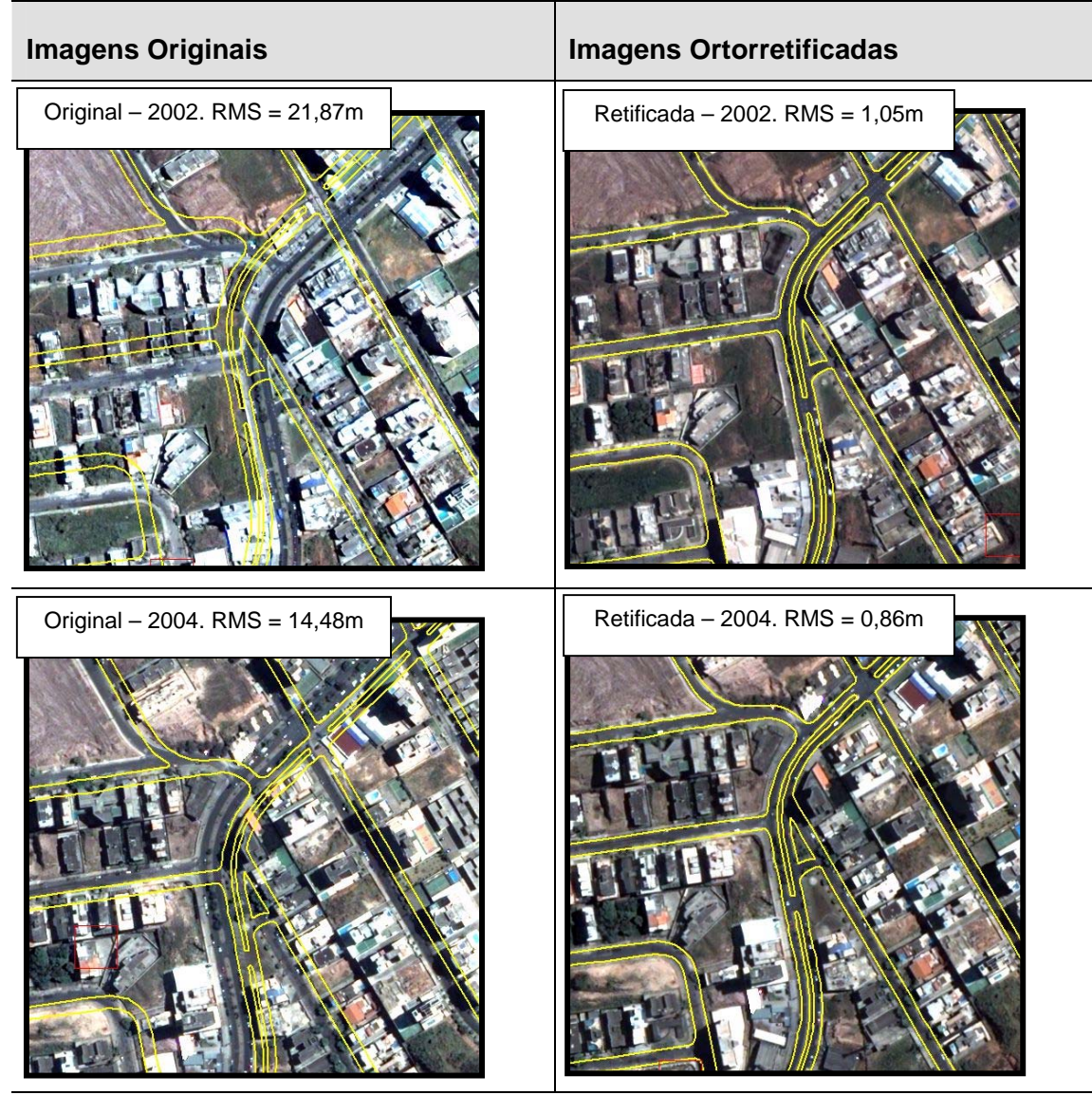

Figura 4.2 - Imagens originais e corrigidas com seus respectivos RMS em metros.

Pelos erros médios quadráticos (Root Mean Square - RMS) encontrados em ambas as imagens é válido dizer que elas podem ser utilizadas em estudos na escala de 1:5000, ou seja, para a escala desejada neste trabalho. Estes resultados estão de acordo com as normas cartográficas publicadas pela CONCAR (Comissão Nacional de Cartografia) em relação ao Padrão de Exatidão Cartográfica (PEC), para documentos classe A (Brasil, 1984). Observou-se inicialmente que a imagem de 2002 apresentava deslocamentos maiores do que aquela de 2004 o que provavelmente deve-se ao fato de que

ela foi adquirida com maior ângulo de incidência. Isto faz com que o deslocamento devido ao relevo se torne maior.

A identificação e a coleta das coordenadas das feições utilizadas como pontos de teste foram feitas nas imagens fusionadas. A associação de cores às bandas permite um melhor reconhecimento dos objetos e depois de fusionadas as imagens mantêm a geometria da banda pancromática, já corrigida e com melhor resolução.

Cabe lembrar aqui que as ortoimagens foram geradas separadamente para as bandas multi-espectrais e para a banda pancromática apesar de alguns aplicativos e/ou modelos permitirem que se faça a fusão antes da correção geométrica. Isto por um lado é positivo, pois diminui o número de etapas (há apenas um procedimento de ortorretificação). Por outro lado, a imagem poderia ficar "borrada" uma vez que as bandas multi e PAN são coletadas em tempos ligeiramente diferentes. Como o produto ORStandard não possui a correção pelo relevo, a fusão antes da aplicação de um modelo adequado implicaria a possibilidade de um resultado não satisfatório, principalmente em terrenos com muita variação altimétrica ou em elevados ângulos off-nadir. (DigitalGlobe, 2004b). Além disso, é indicado que se façam os pré-processamentos antes do realce nas imagens (Fonseca, 2000).

Quanto aos pontos de controle e teste, deve-se atentar para a sua identificação nas imagens. Variações como sombra e qualidade da imagem podem confundir o operador que deverá identificar, na imagem, o ponto exato da coordenada coletada em campo. Isto vale especialmente para projetos multitemporais. Numa análise estatística, a coleta de coordenadas de uma mesma feição, pode variar de acordo com a imagem, conforme o operador ou o aplicativo usado. Há aplicativos que coletam coordenadas correspondentes ao centro de um pixel e outros que permitem extrair esta informação sub-pixel. Esta fonte de erro deve ser considerada na análise dos resultados estatísticos da correção.

No que se refere aos pontos utilizados como controle e teste pode-se afirmar que a precisão encontrada foi suficiente para obter uma boa correção nas imagens e uma análise estatística confiável. Os resultados deste processamento indicaram que as razões e os RMS foram satisfatórios para a sua utilização em etapas subsequentes (Tabela 3.3 e Tabela 3.4). É aconselhável que a razão fique acima de quatro e que o RMS seja o menor possível (Point Inc, 2001).

Cabe salientar que em ambientes urbanos é necessário também realizar a correção da geometria das edificações mais altas. Estas edificações apresentam-se distorcidas conforme aumenta o ângulo de visada off-nadir do sensor. Para realizar esta correção é necessário possuir o modelo de superfície da área, pois, além da topografia do terreno, existe a altura dos objetos que compõem a superfície coberta pela imagem. Estas alturas podem ser obtidas por uma cobertura de laser scan, por exemplo. Desta maneira, poderiam se corrigir os deslocamentos ocasionados devido ao relevo e às edificações. No entanto, esta retificação revela um outro problema: ao se corrigir a geometria de um edifício, não há informações para serem colocadas nas áreas de sombra do sensor (obstruídas). Estas áreas são aquelas onde o sensor não capta nenhuma informação por estarem bloqueadas pelo próprio objeto (Figura 4.3).

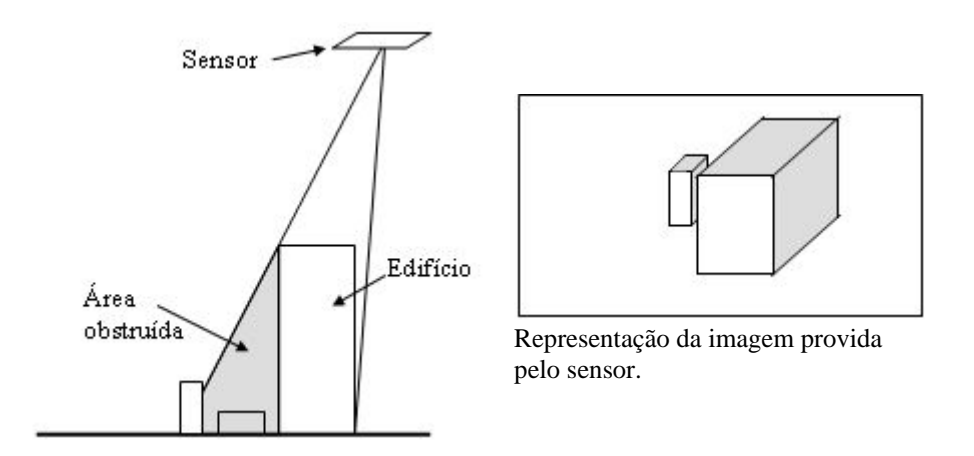

Figura 4.3 - Sombra provocada pela visada lateral do sensor.

As áreas obstruídas devido a visada lateral do satélite, mesmo com a retificação da construção, não oferecem nenhum tipo de informação. Isto foi observado por Huinca et al. (2005). Para minimizar esse problema, várias imagens do mesmo sensor podem ser adquiridas, porém com geometrias complementares. Uma alternativa é o uso da câmera High Resolution Stereo Camera - Airborne (HRSC-A) que capta diversas imagens da área (Möller, 2005). Todas estas informações ajudam a resolver algumas questões da geometria da imagem, porém aumentariam imensamente o custo de um projeto: uma cena HRSC-A é cerca de dez vezes mais cara que uma fotografia aérea convencional (Möller, 2005).

## <span id="page-50-0"></span>**5 CONCLUSÕES**

Sobre os processos de investigação, testes e análises das correções geométricas utilizadas conclui-se que:

- O uso de um modelo digital de elevação adequado para a obtenção do produto final é essencial;
- A informação sobre a ondulação geoidal na área de estudo é importante para se chegar as altitudes ortométricas usadas nas cartas topográficas. Deve-se averiguar se é preciso incluir este valor no processo de correção de acordo com os dados de entrada na ortorretificação;
- Os pontos de controle e de teste gerados pelas coordenadas coletadas pelo sistema GPS em modo estático relativo estão de acordo com os objetivos deste estudo. O RMS alcançado para estas coordenadas permitiu uma boa precisão do resultado final da ortorretificação;
- Em estudos multi-temporais ou multi-sensores, a escolha das feições a serem usadas como pontos de controle e teste, deve ser cuidadosa. É preciso optar por feições rentes ao solo (caso não haja a disponibilidade de um DSM) para evitar a paralaxe e que sejam bem definidas em todas as imagens utilizadas no trabalho;
- Em imagens obtidas com elevados ângulos de visada lateral e/ou de regiões com grande variação e amplitude altimétrica devem ser utilizados métodos rigorosos, que reconstroem a geometria física do sensor;
- Embora seja menos preciso que o modelo rigoroso, os testes realizados mostraram a eficiência do modelo racional polinomial (RPC), quando utilizados pontos de controle e um MDT refinado;
- O resultado obtido com a ortorretificação feita pelo método rigoroso em imagem ORStandard confirma os resultados obtidos em outros estudos;
- O RMS alcançado na avaliação da correção geométrica com o modelo rigoroso foi adequado, neste caso, à classificação do documento elaborado na escala 1:5.000 como Classe A, segundo o PEC;
- <span id="page-51-0"></span> A imagem de 2002, obtida com maior ângulo de visada lateral, apresentou maior distorção geométrica, o que resultou num RMS mais elevado do que na imagem de 2004;
- A correção geométrica foi essencial para a continuidade do trabalho permitindo a correta sobreposição das duas imagens utilizadas (entre si e em relação ao cadastro urbano) e a realização das inferências espaciais com os dados auxiliares;

## **5.1 Recomendações**

- Deve-se avaliar o custo/benefício dos diversos procedimentos e métodos de ortorretificação em terrenos planos. Em muitos casos, o método RPC é suficiente para se atingir uma boa precisão;
- Testar a ortorretificação em vários tipos de produtos e níveis de processamento de imagens orbitais. Observar qual o método de correção é o mais adequado ao produto disponível;
- Usar um modelo digital de superfície para que seja possível ortorretificar os objetos e edifícios representados nas imagens. Investigar a influência do uso do DSM sobre as áreas de oclusão pela visada do satélite;
- Avaliar o uso de imagens, da mesma área de estudo, obtidas com vários ângulos de visada. Optar por ângulos complementares para que seja possível gerar pares estereoscópicos e obter informações sobre a cobertura do solo em áreas oclusas em outras imagens.

52

## **REFERÊNCIAS BIBLIOGRÁFICAS**

<span id="page-52-0"></span>BERNARDI, J.V.E.; LANDIM, P.M.B. **Aplicação do Sistema de Posicionamento Global (GPS) na coleta de dados**. Rio Claro: DGA,IGCE,UNESP, jan. 2002. 31 p. (Geomatemática,Texto Didático 10). Disponível em: [http://www.rc.unesp.br/igce/aplicada/textodi.html.](http://www.rc.unesp.br/igce/aplicada/textodi.html) Acesso em: 19 janeiro de 2005.

BEST IN SPACE. **Digital Globe, PCI Geomatics and CCRS announce first support of Quickbird rigorous sensor model**. <www.best-inspace.com/news/newsitem.php?id=386>. Acesso em: out. 2005.

BIASION, A.; MONDINO, E.B.; BONTOSI, C.C.; RINAUDO, F**.** Geomatics applications for map production and water management in developing countries. In: ISRSE - International Symposium on Remote Sensing of Environment, 2005, [s.l.]. **Proceedings…** p.4. Disponível em: [<http://www.isprs.org/publications/related/ISRSE/html/papers/701.pdf](http://www.isprs.org/publications/related/ISRSE/html/papers/701.pdf)>. Acesso em: 16 nov. de 2005.

BRASIL. **Decreto Nº 89.817 e 20 de junho de 1984.** Estabelece as instruções reguladoras das normas técnicas da cartografia nacional. Disponível em: [<http://www.concar.ibge.gov.br/indexf7a0.html?q=node/41](http://www.concar.ibge.gov.br/indexf7a0.html?q=node/41)>. Acesso em: 18 out. 2005

BÜYÜKSALIH, G.; MURAT, O.; KARSTEN, J. Precise georeferencing of rectified high resolution space images. In: International Society for Photogrammetry and Remote Sensing Congress, 20, 2004, Istambul. **Proceedings…** Istanbul: ISPRS, 2004. v. 35, p. 184-188.

CHENG, P.; **Quickbird ortho ready standard products with Toutin's rigorous models**. [mensagem pessoal]. Mensagem recebida por araujo@dsr.inpe.br em 13 feb. 2006.

CHENG, P.; TOUTIN, T.; ZHANG, Y.; WOOD, M. QuickBird – geometric correction, path and block processing and data fusion. **EOM**, v. 12, n. 3, p. 24- 30, may 2003.

CHMIEL, J.; KAY, S.; SPRUYT, P. **Orthorectification and geometric quality assessment of very high spatial resolution satellite imagery for common agricultural policy purposes**. Disponível em:

[<http://www.isprs.org/istanbul2004/comm4/comm4.html](http://www.isprs.org/istanbul2004/comm4/comm4.html)>. Acesso em: 20 out. 2005.

CRÓSTA, A. P.; **Processamento digital de imagens de sensoriamento remoto**. Campinas, SP: IG/UNICAMP, out. 1999. 170 p.

DI, K.; MA, R. e LI, R. X. Rational functions and potential for rigorous sensor model recovery. **Photogrammetric Engineering & Remote Sensing**, v. 69, n. 1, p. 33-41, jan. 2003.

DIGITALGLOBE, INC.. **QuickBird imagery products:** product guide. Longmont, Colorado: Digital Globe Inc., 2004. 69p.

DIGITALGLOBE. **QuickBird Imagery Products: FAQ**. Longmont, Colorado: Digital Globe Inc., 2004. 11p.

EHLERS, M. Sensoriamento remoto para usuários de SIG – sistemas sensores e métodos: as exigências e a realidade. In: Blaschke, T.; Kux, H. (ed) **Sensoriamento remoto e SIG avançados:** novos sistemas sensores: métodos inovadores. São Paulo: Oficina de Textos, nov. 2005. Cap. 2, p. 19-32.

FONSECA , L. G. M. **Apostila de processamento digital de imagens**. INPE. jun., 2000.

GAZA, P. V.; **The potential uses of high resolution satellite imagery in the Yukon territory**. Disponível em: [<http://www.geomaticsyukon.ca/high\\_resolution.html](http://www.geomaticsyukon.ca/high_resolution.html)>. Acesso em: abr. 2004.

GRASSI, S.; RADICIONI, F. Quickbird high-resolution satellite images for municipal territorial management. In: 3D Digital Imaging and Modeling: Applications of Heritage Industry Medicine and Land, 2005, Padova. **Proceedings…** Padova: CIRGEO, 2005.

GRODECKI, J.; DIAL, G. Block adjustment of high-resolution satellite images described by rational polynomials. **Photogrammetric Engineering & Remote Sensing**, v. 69, n. 1, p. 59-68, jan. 2003.

HUINCA S.C.M.; ARAKI, H.; CAVALHEIRO, A. C. Correção geométrica de imagens Quickbird para áreas urbanas utilizando modelos geométricos generalizados e dados de laser scanning. In: Simpósio Brasileiro de Sensoriamento Remoto, 12, 2005, Goiânia. **Anais**... São José dos Campos: INPE, abr. 2005. v. 12, p. 4545-4551.

INSTITUTO BRASILEIRO DE GEOGRAFIA E ESTATÍSTICA (IBGE). **MapGeo 2.0: sistema de interpolação de ondulação geoidal.** Disponível em: [<http://www.ibge.gov.br>](http://www.ibge.gov.br) Acesso em: 15 jun 2005a.

Estação Planimétrica – SAT. Belo Horizonte, 2001. Disponível em: [<http://www.ibge.gov.br/>](http://www.ibge.gov.br/) Acesso em: 15 maio. 2005b.

INSTITUTO NACIONAL DE PESQUISAS ESPACIAIS (INPE). **SPRING: Sistema de Processamento de Informações Georreferenciadas**. São José dos Campos, 2005. Disponível em: [<http://www.dpi.inpe.br/spring/portugues/download.html](http://www.dpi.inpe.br/spring/portugues/download.html)>. Acesso em: 14 mar 2005a.

\_\_\_\_\_\_ **SPRING: Tutorial de geoprocessamento** São José dos Campos, 2005. Disponível em: <<http://www.dpi.inpe.br/spring/teoria/index.html>>. Acesso em: 16 ago. 2005b.

JACOBSEN, K.; Geometric potential of Ikonos- and Quickbird-images. **Photogrammetric Weeks,** n. 3, p. 101-110, 2003.

KARDOULAS, N. G.; BIRD, A. C. e LAWAN, A. I. Geometric correction of SPOT and Landsat imagery: a comparison of map- and GPS-derived control points . **Photogrammetric Engineering & Remote Sensing**, v. 62, n. 10, p. 1173-1177, oct. 1996.

MARTÍN, N. S.; GUTIÉRREZ, C. P. **Control geometrico de imagenes Quickbird para fines cartograficos**. Disponível em: <http://www.setmana[geomatica.org/front/abstracts/Dimecres9/R26\\_abs.pdf>. Acesso em: fev.](http://www.setmanageomatica.org/front/abstracts/Dimecres9/R26_abs.pdf) 2005.

MATHER, P. M.; **Computer processing of remotely-sensed images**. Chichester, England : John Wiley & Sons , 1999. 292 p.

MÖLLER, M. Estudo da qualidade e aplicações práticas de dados de scanner com altíssima resolução. In: Blaschke, T.; Kux, H. (ed) **Sensoriamento remoto e SIG avançados:** novos sistemas sensores: métodos inovadores. São Paulo: Oficina de Textos, nov. 2005. Cap. 22, p. 211-224.

MONICO, J. F. G.; **Posicionamento pelo NAVSTAR-GPS:** descrição, fundamentos e aplicações. São Paulo: UNESP, jan. 2000. 287 p.

PCI GEOMATICS. **Orthorectifying QuickBird data:** rigorous and RPC modeling. Disponível em: [<http://www.pcigeomatics.com/services/support\\_center/quickguides/QuickBird.p](http://www.pcigeomatics.com/services/support_center/quickguides/QuickBird.p) df>. Acesso em: set. 2005.

PCI GEOMATICS. **Sensor Models**. Disponível em: [<http://www.pcigeomatics.com/pdfs/g9\\_sensor\\_models.pdf](http://www.pcigeomatics.com/pdfs/g9_sensor_models.pdf)>. Acesso em: jul. 2005.

PEDRO, P. C.; **Ortoretificação de imagens de alta resolução Ikonos e Quickbird utilizando APM (Affine Projection Model)**. Curitiba. 97p. (179).Dissertação (Mestrado em Ciências Geodésicas) - Universidade Federal do Paraná, jun. 2005.

POINT INC. **Spectrum survey.** Oct. 2001

**\_\_\_\_\_\_. Spectrum survey´s help.** Oct. 2001

ROBERTSON, B. C.; Rigorous geometric modeling and correction of QuickBird imagery. In: Geoscience and Remote Sensing Symposium, 2003, Toulouse. **Proceedings...** Toulouse: IGARSS, 2003, p. 797-802.

SILVA, W. B.; VERGARA, O. R. Avaliação da qualidade geométrica de imagens IKONOS ortorretificadas utilizando-se a transformação polinomial racional. In: Simpósio Brasileiro de Sensoriamento Remoto, 12., 2005, Goiânia. **Anais**... São José dos Campos: INPE, abr. 2005. v. 12, p. 2581-2588.

SYSDECO ITÁLIA. **PCI Geomatica - ortho ready standard per QuickBird**. Disponível em: <[http://195.94.177.122/sys/Sviluppo/arcnew.php?ID=90>](http://195.94.177.122/sys/Sviluppo/arcnew.php?ID=90) Acesso em: 15 dez. 2005.

TAO, C. V.; HU, Y. 3D Reconstruction methods based on the rational function model. **Photogrammetric Engineering and Remote Sensing**, v. 68, n. 7, p. 705, july 2002.

TOUTIN, T.; **Quickbird ortho ready standard images with Toutin's rigorous model**. [mensagem pessoal]. Mensagem recebida por <araujo@dsr.inpe.br> em 20 feb. 2006.

TOUTIN, T.; Review article: geometric processing of remote sensing images: models, Algorithms and Methods. **International Journal of Remote Sensing**, v. 25, n. 10, p. 1893-1924, may 2004.

TOUTIN, T.; CHENG, P. Quickbird - a milestone for high-resolution mapping. **EOM**. v.11, n. 4, p.14-18, abr. 2002 Disponível em: [<http://www.eomonline.com/Common/currentissues/Apr02/tableofcontents.htm>](http://www.eomonline.com/Common/currentissues/Apr02/tableofcontents.htm) Acesso em 15 setembro 2005.

TOUTIN, T; CHÉNIER, R.; CARBONNEAU, Y. 3D Models for high resolution images: examples with Quickbird, IKONOS, and EROS. In: ISPRS Commission IV Symposium, Joint International Symposium on Geospatial Theory, Processing and Applications. 2002, Ottawa **Proceedings**… Ottawa: ISPRS, feb. 2002. v. 34, p. 547-551.

YANG, X.; Satellite monitoring of urban spatial growth in the Atlanta Metropolitan Area. **Photogrammetric Engineering & Remote Sensing**, v. 68, n. 7, p. 725-734, jul. 2002.

WOLNIEWICZ, W.; Assessment of geometric accuracy of VHR satellite images. **International Archives Of Photogrammetry Remote Sensing And Spatial Information Sciences**, v. 35, n. 1, p. 19-23, jan. 2004.